# **BAB V**

# **IMPLEMENTASI DAN PENGUJIAN**

### **5.1 IMPLEMENTASI**

Implementasi program adalah kegiatan rancangan (*design*) yang diterjemahkan menjadi suatu program yang dapat dioperasikan. Pada kegiatan ini pengkodean program dengan menggunakan bahasa pemrograman *PHP*, database *MySQL, XAMPP* dan brouser (*firefox*, *chrome*, dll). Hasil implementasi tersebut saat ini dijadikan mulai dari *output*, *input* dan pengujian.

#### **5.1.1 Implementasi Rancangan Input**

Implementasi *input* merupakan rancangan program *input* yang telah diterapkan dalam program. Berikut ini adalah implementasi tampilan program *input*.

1. Tampilan Halaman *Login*

Halaman *login* merupakan halaman yang digunakan oleh admin,guru,dan siswa untuk masuk ke halaman utama dengan mengisi *email* dan *password* pada form yang telah disediakan.Gambar 5.1 merupakan hasil implementasi dari rancangan pada gambar 4.34

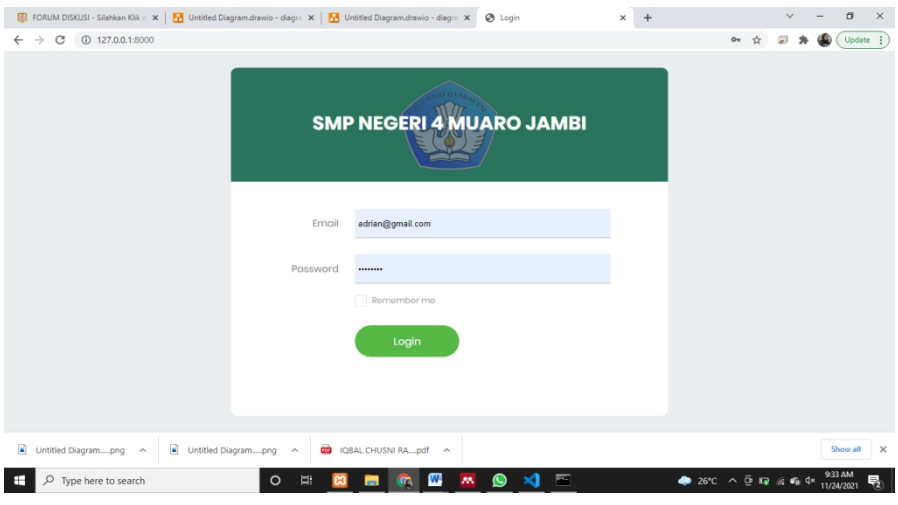

**Gambar 5. 1 Tampilan** *Input* **Halaman** *Login*

2. Tampilan *Input* Halaman Mengubah Profile

Halaman mengubah profile digunakan guru dan siswa untuk mengubah data pada profile, seperti mengubah nip, nama,avatar dan *password*. Gambar 5.2 merupakan hasil implementasi dari rancangan pada gambar 4.35

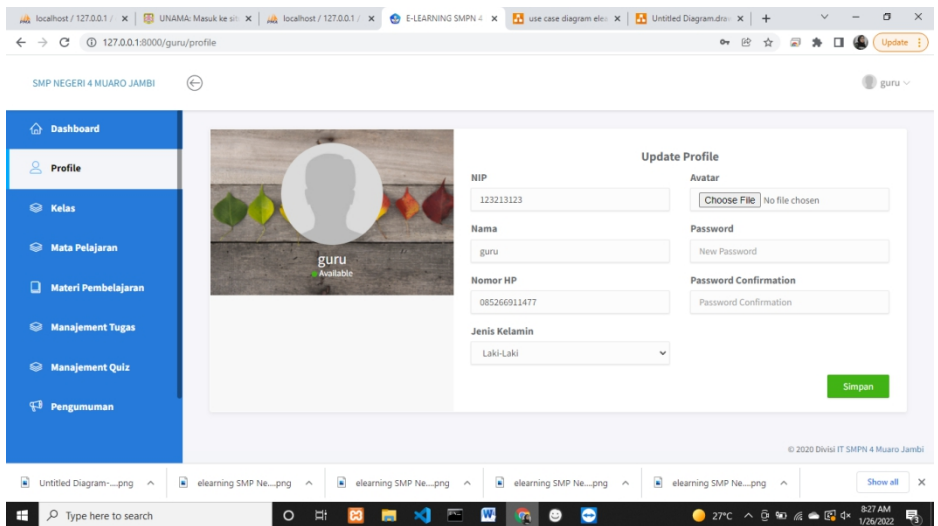

**Gambar 5. 2 Tampilan** *Input* **Halaman Mengubah Profile**

3. Tampilan *Input* Halaman Tambah Data Guru

Halaman tambah data guru digunakan oleh admin untuk menambahkan nama guru baru dengan mengisi data guru seperti nip, nama, mapel,no hp,email, jenis kelamin dan tanggal lahir. Gambar 5.3 merupakan hasil implementasi dari rancangan pada gambar 4.31

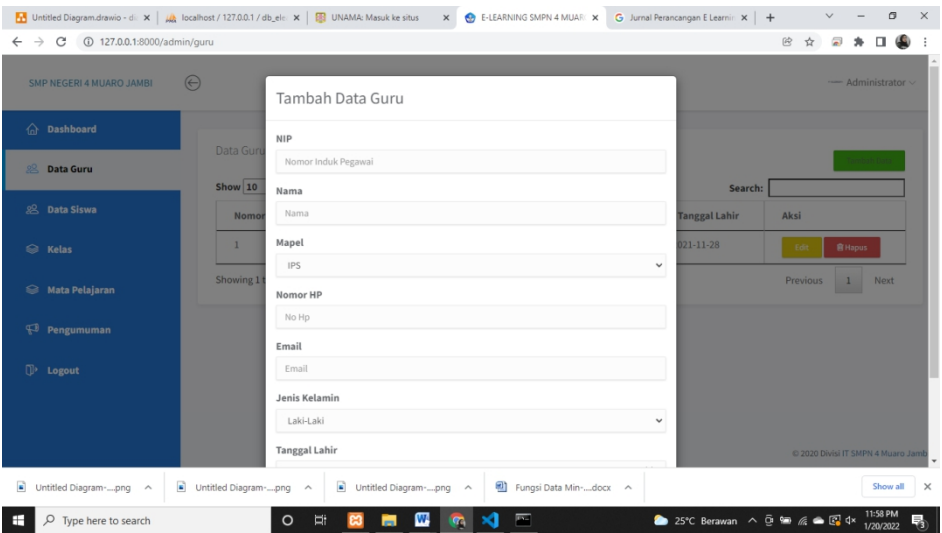

**Gambar 5. 3 Tampilan** *Input* **Halaman Tambah Data Guru**

4. Tampilan *Input* Halaman Tambah Data Siswa

Halaman tambah data siswa digunakan admin untuk menambah nama siswa baru dengan mengisi form tambah data siswa seperti nisn,nama,kelas,*email*,agama,jenis kelamin, tempat lahir, tanggal lahir dan avatar. Gambar 5.4 merupakan hasil implementasi dari rancangan pada gambar 4.32

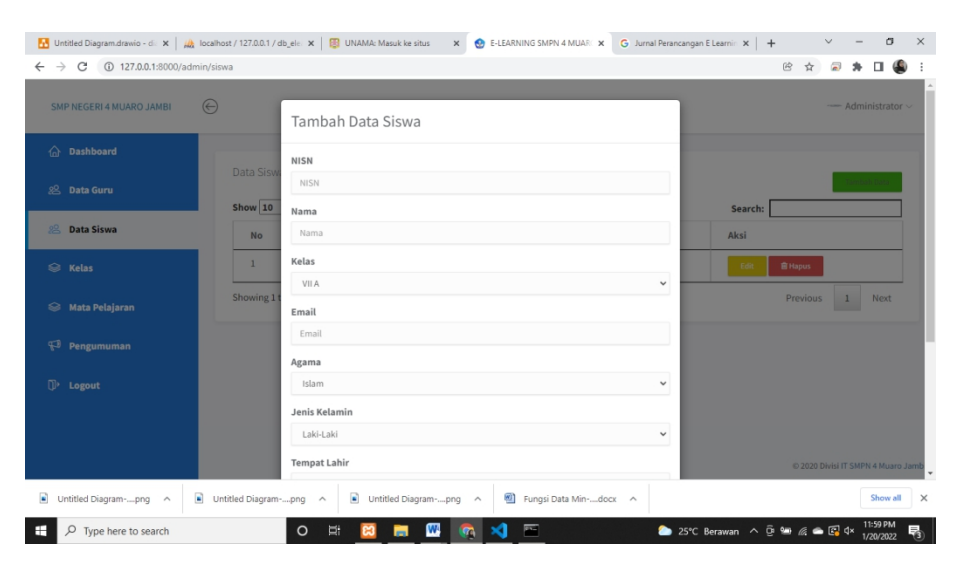

**Gambar 5. 4 Tampilan** *Input* **Halaman Tambah Data Siswa**

5. Tampilan *Input* Halaman Tambah Data Kelas

Halaman tambah data kelas digunakan admin untuk membuat kelas baru dengan mengisi form tambah data kelas.Gambar 5.5 merupakan hasil implementasi dari rancangan pada gambar 4.33

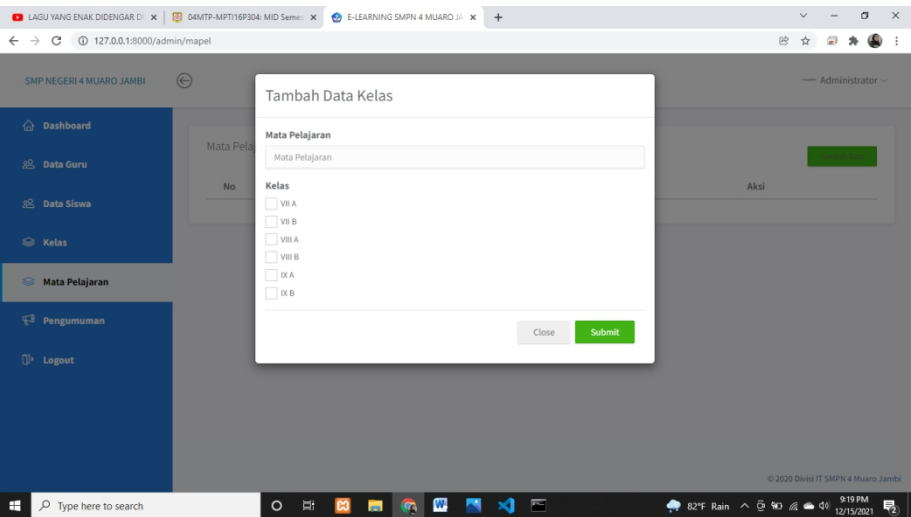

**Gambar 5. 5 Tampilan** *Input* **Halaman Tambah Data Kelas**

6. Tampilan *Input* Halaman Tambah Data Matapelajaran

Halaman tambah data matapelajaran digunakan admin untuk membuat matapelajaran baru dengan mengisi form tambah data matapelajaran, seperti nama matapelajaran dan kelas. Gambar 5.6 merupakan hasil implementasi dari rancangan pada gambar 4.34

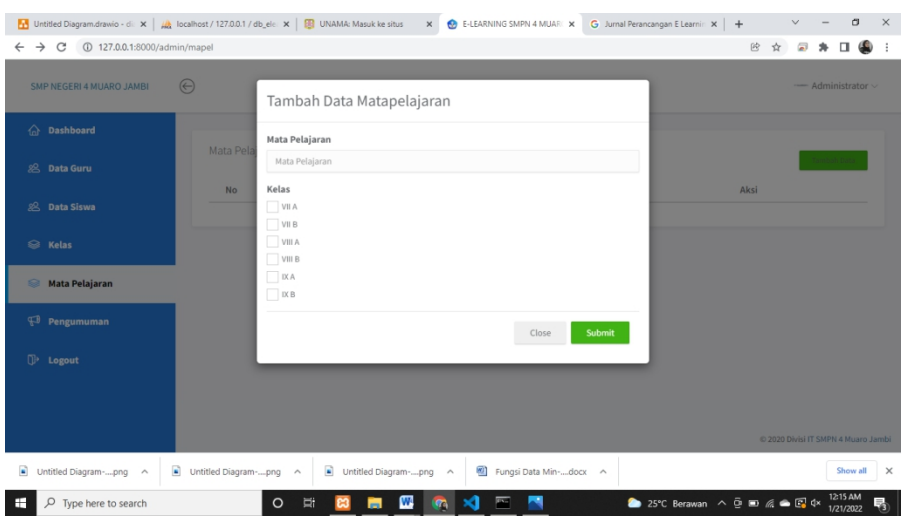

**Gambar 5. 6 Tampilan** *Input* **Halaman Tambah Data Matapelajaran**

7. Tampilan *Input* Halaman Tambah Data Materi Pembelajaran

Halaman tambah data materi digunakan admin dan guru untuk upload materi dengan mengisi form tambah materi seperti kelas yang dituju, matapelajaran, nama materi, deskripsi, *link* video pembelajaran dan file materi.Gambar 5.7 merupakan hasil implementasi dari rancangan pada gambar 4.35

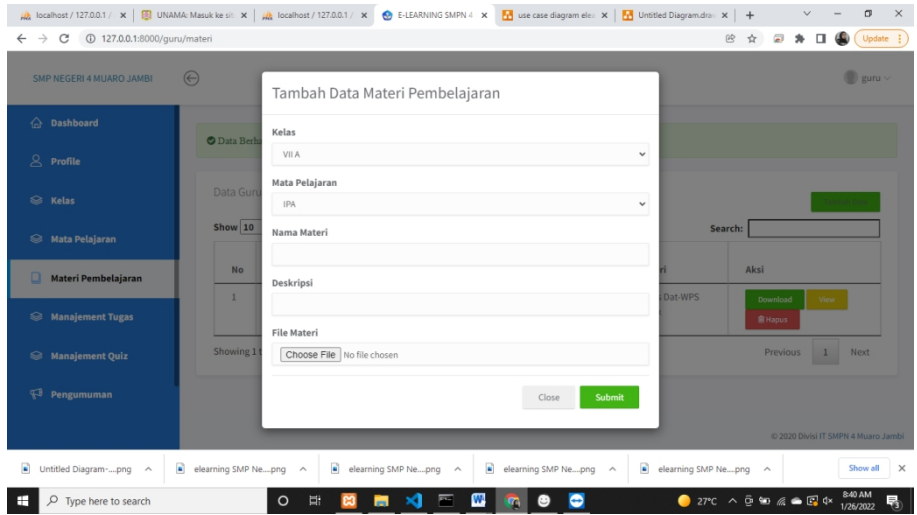

**Gambar 5. 7 Tampilan** *Input* **Halaman Tambah Materi Pembelajaran**

8. Tampilan *Input* Halaman Tambah Tahun Akademik

Halaman tambah tahun akademik digunakan admin untuk memnginput tahun akademik. Gambar 5.8 merupakan hasil implementasi dari rancangan pada gambar 4.

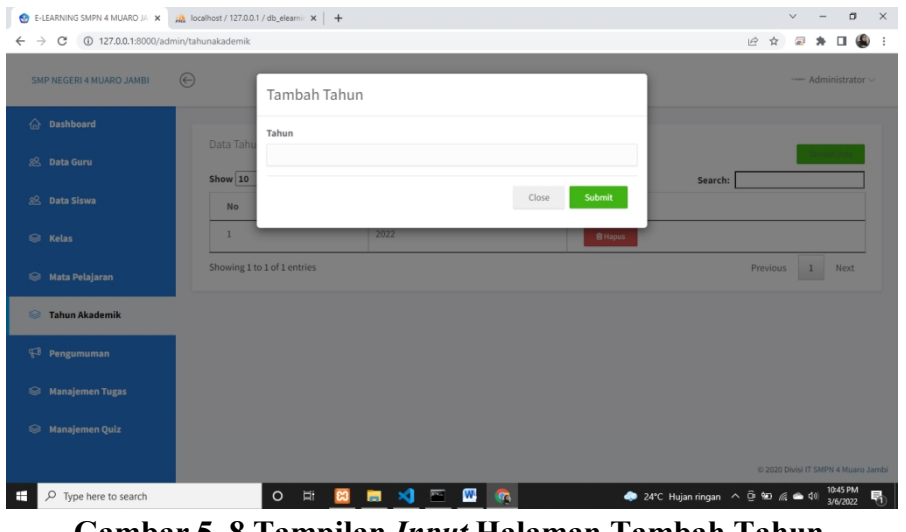

**Gambar 5. 8 Tampilan** *Input* **Halaman Tambah Tahun Akademik**

9. Tampilan *Input* Halaman Tambah Pengumuman

*Input* pengumuman admin untuk memberikan pengumuman kepada siswa maupun guru. Gambar 5.9 merupakan hasil implementasi dari rancangan pada gambar 4.36

| Untitled Diagram.drawio - di: X   un localhost / 127.0.0.1 / db_elc: X   E3 UNAMA: Masuk ke situs |                            |              |                             |        | $\times$ $\bullet$ E-LEARNING SMPN 4 MUARC $\times$ | <b>O</b> New Tab  | $x$ +                                                                            |                     | $\checkmark$   |                                     | $\Box$ | $\times$ |
|---------------------------------------------------------------------------------------------------|----------------------------|--------------|-----------------------------|--------|-----------------------------------------------------|-------------------|----------------------------------------------------------------------------------|---------------------|----------------|-------------------------------------|--------|----------|
| $\leftarrow$ $\rightarrow$ C $\circ$ 127.0.0.1:8000/admin/pengumuman                              |                            |              |                             |        |                                                     |                   |                                                                                  | $^{\circledR}$<br>☆ | $\overline{a}$ | ∗<br>$\Box$                         |        |          |
| SMP NEGERI 4 MUARO JAMBI                                                                          | $\odot$                    |              | Tambah Data Pengumuman      |        |                                                     |                   |                                                                                  |                     |                | - Administrator ~                   |        |          |
| $\widehat{\hspace{2mm} \cap \hspace{2mm} }$ Dashboard                                             | Pengumu                    | Pengumuman   |                             |        |                                                     |                   |                                                                                  |                     |                |                                     |        |          |
| & Data Guru                                                                                       | Show $10$                  |              |                             |        |                                                     |                   | Search:                                                                          |                     |                |                                     |        |          |
| & Data Siswa                                                                                      | <b>No</b>                  |              |                             |        |                                                     |                   | Author                                                                           |                     | Aksi           |                                     |        |          |
| <sup>■</sup> Kelas                                                                                | $\mathbf{1}$<br>Showing 11 |              |                             |        | Close                                               | <b>Submit</b>     | Administrator                                                                    | Previous            | $\blacksquare$ | <b>音 Hapus</b><br>Next              |        |          |
| <sup>■</sup> Mata Pelajaran                                                                       |                            |              |                             |        |                                                     |                   |                                                                                  |                     | -              |                                     |        |          |
| Pengumuman                                                                                        |                            |              |                             |        |                                                     |                   |                                                                                  |                     |                |                                     |        |          |
| $\mathbb{D}$ Logout                                                                               |                            |              |                             |        |                                                     |                   |                                                                                  |                     |                |                                     |        |          |
|                                                                                                   |                            |              |                             |        |                                                     |                   |                                                                                  |                     |                | @ 2020 Divisi IT SMPN 4 Muaro Jambi |        |          |
|                                                                                                   |                            |              |                             |        |                                                     |                   |                                                                                  |                     |                |                                     |        |          |
| a)<br>Untitled Diagram-png ^                                                                      | Untitled Diagram-png ^     |              | Untitled Diagram-png ^      |        | $\mathbf{a}$<br>Untitled Diagram-png ^              |                   | Untitled Diagram-png ^                                                           |                     |                | Show all                            |        | $\times$ |
| Q<br>œ<br>Type here to search                                                                     |                            | Ħ<br>$\circ$ | $\blacksquare$<br><b>Im</b> | ×<br>◚ | W                                                   | $\mathbf{M}$<br>÷ | $\bullet$ 31°C $\land$ $\oplus$ $\oplus$ $\mathbb{Z}$ $\oplus$ $\oplus$ $\oplus$ |                     |                | 2:05 PM<br>1/22/2022                |        |          |

**Gambar 5. 9 Tampilan** *Input* **Halaman Tambah Pengumuman**

10. Tampilan *Input* Halaman Tambah Tugas

*Input* tugas digunakan untuk guru mengupload atau memberikan tugas kepada siswa dengan mengisi judul tugas, intruksi, mapel, kelas, waktu pengerjaan tugas, tanggal mula dan tanggal selesai. Gambar 5.10 merupakan hasil implementasi dari rancangan pada gambar 4.37

| bcalhost / 127.0.0.1 / db_ele x   B UNAMA: Masuk ke situs       | X   M elearning SMP Negeri 4Muar X   A localhost / 127.0.0.1 / db_ele X   O E-LEARNING SMPN 4 MUARC X                       |              |                       |                              | $+$                   |                                    |                | $\sigma$               | $\times$ |
|-----------------------------------------------------------------|----------------------------------------------------------------------------------------------------|--------------|-----------------------|------------------------------|-----------------------|------------------------------------|----------------|------------------------|----------|
| 127.0.0.1:8000/guru/tugas<br>$\rightarrow$<br>C<br>$\leftarrow$ |                                                                                                    |              |                       | 砂                            | $\frac{1}{\lambda^2}$ | a ≯ <b>u ©</b>                     |                | (Update :              |          |
| SMP NEGERI 4 MUARO JAMBI                                        | $\odot$<br>Tambah Tugas                                                                                                    |              |                       |                              |                       |                                    |                | $\bigcirc$ guru $\vee$ |          |
| $\bigcap$ Dashboard                                             | <b>Judul Tugas</b><br>Manai                                                                                                 |              |                       |                              |                       |                                    | Tambah Data    |                        |          |
| $\beta$ Profile                                                 | Judul Tugas<br>ID Tu<br>Intruksi                                                                                            |              | aktu.                 | <b>Status</b>                | Aksi                  |                                    |                |                        |          |
| <b>■</b> Kelas                                                  | 12                                                                                                    |              | <i>lenit</i>          | off                          | On                    | Open                               | Hasil          |                        |          |
| <sup>■</sup> Mata Pelajaran                                     | 11<br>Mapel                                                                                                    | i.           | 5 Menit off           |                              | On                    | Open                               | Hasil          |                        |          |
| $\Box$<br>Materi Pembelajaran                                   | $\overline{7}$<br><b>IPA</b>                                                                                                | $\checkmark$ | 5 Menit off           |                              | On                    | Open                               | Hasil          |                        |          |
| <b>Manajement Tugas</b>                                         | VII A<br>6<br>VII B<br>5<br>VIII A                                                                                          |              | 55 Menit off<br>Menit | off                          | Cm<br>On              | Open<br>Open                       | Hasil<br>Hasil |                        |          |
| Manajement Quiz                                                 | VIII B<br>$\overline{4}$<br><b>IXA</b>                                                                                      |              | Menit                 | on                           | Off                   | Open                               | Hasil          |                        |          |
| Pengumuman                                                      | $\leftarrow$<br>IXB<br>Waktu (menit)                                                                                        |              |                       |                              |                       |                                    |                |                        |          |
|                                                                 | waktu                                                                                                    |              |                       |                              |                       | @ 2020 Divisi IT SMPN 4 Muaro Jamb |                |                        |          |
| a)<br>elearning SMP Nepng ^                                     | use case diagrampng<br>elearning SMP Nepng<br>use case diagrampng<br>$\wedge$<br>$\hat{\phantom{a}}$<br>$\hat{\phantom{a}}$ |              |                       | use case diagrampng          | $\hat{\phantom{a}}$   |                                    |                | Show all               | $\times$ |
| H<br>Q<br>Type here to search                                   | $\blacksquare$<br>Ţ<br>W.<br>$\circ$<br><b>Im</b><br>$\overline{a}$                                                         |              |                       | > 25°C Berawan へ @ 90 系●图 0× |                       |                                    |                | 11:30 PM<br>1/25/2022  | 喝        |

**Gambar 5. 10 Tampilan** *Input* **Halaman Tambah Tugas**

11. Tampilan *Input* Halaman Tambah Quiz

*Input* quiz digunakan untuk guru mengupload atau memberikan quiz kepada siswa dengan mengisi nama paket, mapel, kelas, jenis tugas dan waktu pengerjaan tugas. Gambar 5.11 merupakan hasil implementasi dari rancangan pada gambar 4.37

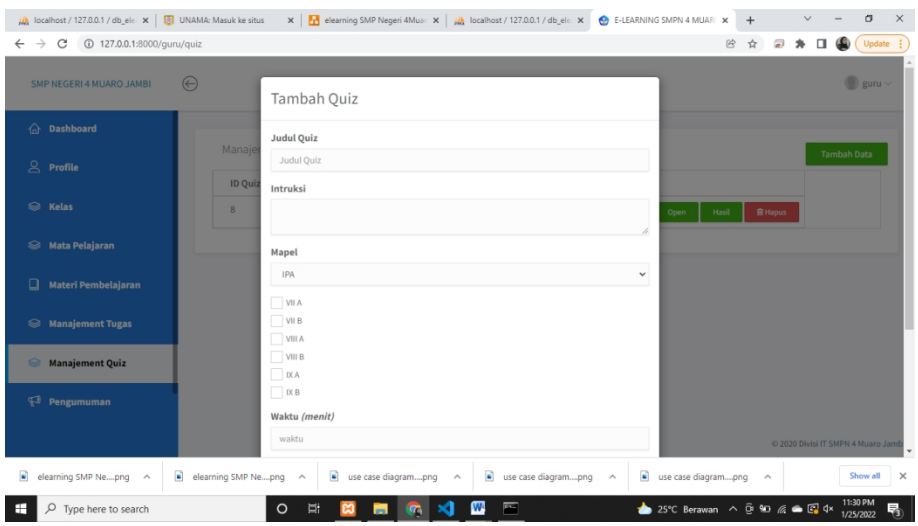

**Gambar 5. 11 Tampilan** *Input* **Halaman Tambah Quiz**

# **5.1.2 Implementasi Rancangan Output**

Implementasi *output* merupakan tahap pelaksanaan dari rancangan *output* menjadi hasil yang digambarkan dalam program. Implementasi *output* yang dibuat akan dijabarkan dibawah ini. Berikut adalah implementasi *output*.

#### 1. Tampilan Halaman *Dashboard*

Tampilan halaman dashboard adalah halaman awal setelah admin,guru dan siswa telah *login* ke dalam aplikasi. Pada halaman *dashboard* ini terdapat gambar gambar SMP Negeri 4 Muaro Jambi.

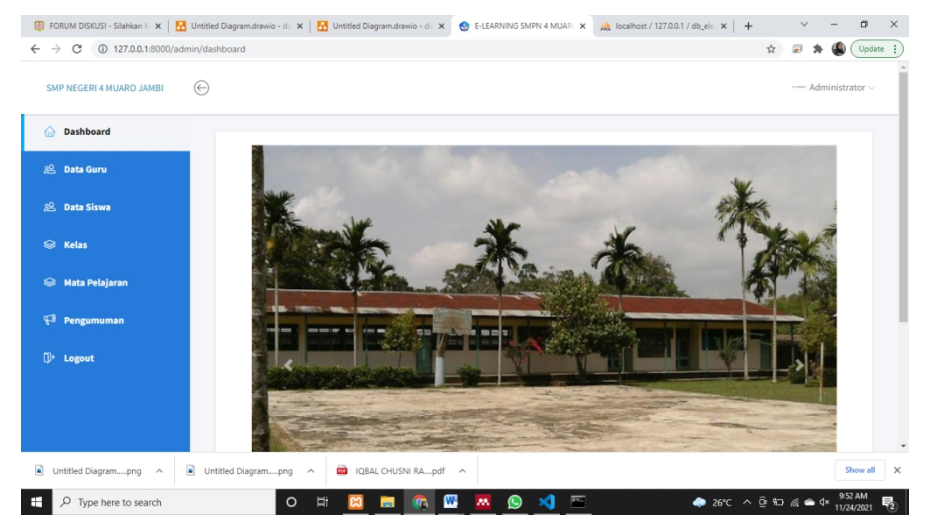

**Gambar 5. 12 Tampilan** *Output* **Halaman** *Dashboard*

2. Tampilan *Output* Halaman Mengubah Profil

Tampilan *output* halaman mengubah profil menampilkan profil yang sebelumnya sudah di edit oleh guru ataupun siswa. Tersedia edit NISN, nama, avatar, dan *password* baru. Adapun tampilan dapat dilihat pada gambar.

| SMP NEGERI 4 MUARO JAMBI         | ℮                        |                            |                       |                                      |        | $\bullet$ guru $\vee$ |
|----------------------------------|--------------------------|----------------------------|-----------------------|--------------------------------------|--------|-----------------------|
| a Dashboard                      | O Data Berhasil Diupdate |                            |                       |                                      |        |                       |
| $Q$ Profile                      |                          |                            |                       |                                      |        |                       |
| <sup>■</sup> Kelas               |                          |                            | <b>Update Profile</b> |                                      |        |                       |
| Mata Pelajaran                   | œ                        | <b>NIP</b><br>123213123    |                       | Avatar<br>Choose File No file chosen |        |                       |
| <b>Materi Pembelajaran</b>       |                          | Nama<br>guru               |                       | Password<br>New Password             |        |                       |
| <b>Solution</b> Manajement Tugas | guru<br><b>Available</b> | Nomor HP                   |                       | <b>Password Confirmation</b>         |        |                       |
| Manajement Quiz                  |                          | 085266911477               |                       | Password Confirmation                |        |                       |
| Pengumuman                       |                          | Jenis Kelamin<br>Laki-Laki | $\checkmark$          |                                      |        |                       |
|                                  |                          |                            |                       |                                      | Simpan |                       |

**Gambar 5. 13 Tampilan** *Output* **Halaman Mengubah Profil**

## 3. Tampilan *Output* Halaman Data Guru

Tampilan *output* halaman data guru tersedia menu-menu mengelola data guru seperti tambah, hapus, dan edit. Adapun tampilan dapat dilihat pada gambar.

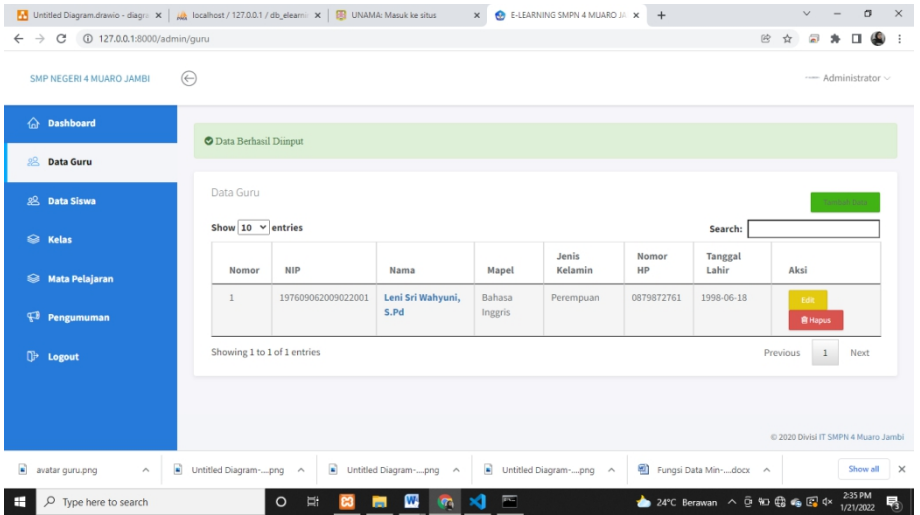

**Gambar 5. 14 Tampilan** *Output* **Halaman Data Guru**

4. Tampilan *Output* Halaman Data Siswa

Tampilan *output* halaman data siswa menampilkan seluruh data siswa, tersedia menu-menu mengelola data siswa seperti tambah, hapus, dan edit. Adapun tampilan dapat dilihat pada gambar.

| Untitled Diagram.drawio - diagra X   A   Calhost / 127.0.0.1 / db_elearni X       UNAMA: Masuk ke situs |                                |                       |                                              | $\times$ | <b>O</b> E-LEARNING SMPN 4 MUARO JA X<br>$+$ | $\checkmark$                                                                        | $\sigma$                            | $\times$                 |
|----------------------------------------------------------------------------------------------------|--------------------------------|-----------------------|----------------------------------------------|----------|----------------------------------------------|-------------------------------------------------------------------------------------|-------------------------------------|--------------------------|
| 127.0.0.1:8000/admin/siswa<br>$\rightarrow$<br>C<br>$\leftarrow$                                        |                                |                       |                                              |          |                                              | 险<br>$\overline{a}$<br>☆                                                            | ை<br>п                              |                          |
| SMP NEGERI 4 MUARO JAMBI                                                                                | $\bigoplus$                    |                       |                                              |          |                                              |                                                                                     | - Administrator v                   |                          |
| Dashboard<br>$\hat{ }$                                                                                  | <b>O</b> Data Berhasil Diinput |                       |                                              |          |                                              |                                                                                     |                                     |                          |
| 88 Data Guru                                                                                            |                                |                       |                                              |          |                                              |                                                                                     |                                     |                          |
| Data Siswa<br>瓜                                                                                         | Data Siswa                     |                       |                                              |          |                                              |                                                                                     | Tambah Data                         |                          |
| <sup>■</sup> Kelas                                                                                      | Show $10 \times$ entries       |                       |                                              |          |                                              | Search:                                                                             |                                     |                          |
|                                                                                                    | No                             | Nama                  | <b>NISN</b>                                  | Kelas    | Jenis Kelamin                                | Aksi                                                                                |                                     |                          |
| <b>Mata Pelajaran</b><br>⊜                                                                              | $\mathbf{1}$                   | siswa                 | 12344241461                                  | VIIA     | Laki-Laki                                    | <b>B</b> Hapus<br>Edit                                                              |                                     |                          |
| $\mathfrak{P}$<br>Pengumuman                                                                            | $\overline{2}$                 | <b>Dhimas</b>         | 165453541                                    | VII B    | Laki-Laki                                    | Edit<br><b>窗 Hapus</b>                                                              |                                     |                          |
| 0<br>Logout                                                                                             | Showing 1 to 2 of 2 entries    |                       |                                              |          |                                              | Previous<br>$\overline{1}$                                                          | Next                                |                          |
|                                                                                                    |                                |                       |                                              |          |                                              |                                                                                     |                                     |                          |
|                                                                                                    |                                |                       |                                              |          |                                              |                                                                                     |                                     |                          |
|                                                                                                    |                                |                       |                                              |          |                                              |                                                                                     | @ 2020 Divisi IT SMPN 4 Muaro Jambi |                          |
| $\blacksquare$<br>avatar guru.png<br>$\widehat{\phantom{a}}$                                            | Untitled Diagram-png ^         |                       | $\blacksquare$ Untitled Diagram-png $\wedge$ |          | Untitled Diagram-png ^                       | Fungsi Data Min-docx ^                                                              | Show all                            | $\overline{\phantom{1}}$ |
| $\circ$<br>Type here to search<br>H                                                                     |                                | $\circ$<br>$\Xi$<br>ജ | ₩<br>$-672$<br>Н                             | 酉<br>53  |                                              | $24^{\circ}$ C Berawan $\land$ 0 10 $\bigoplus$ 6 $\bigoplus$ 4 $\downarrow$ 240 PM |                                     | 喝。                       |

**Gambar 5. 15 Tampilan** *Output* **Halaman Data Siswa**

5. Tampilan *Output* Halaman Data Kelas

Tampilan *output* halaman data kelas menampilkan seluruh kelas, tersedia menu menu untuk mengelola kelas seperti tambah, dan hapus. Tersedia juga menu untuk membuka kelas. Setelah *user* mengklik *open* pada halaman data kelas, maka akan tampil nama-nama siswa yang terdapat pada kelas tersebut. Adapun tampilan dapat dilihat pada gambar.

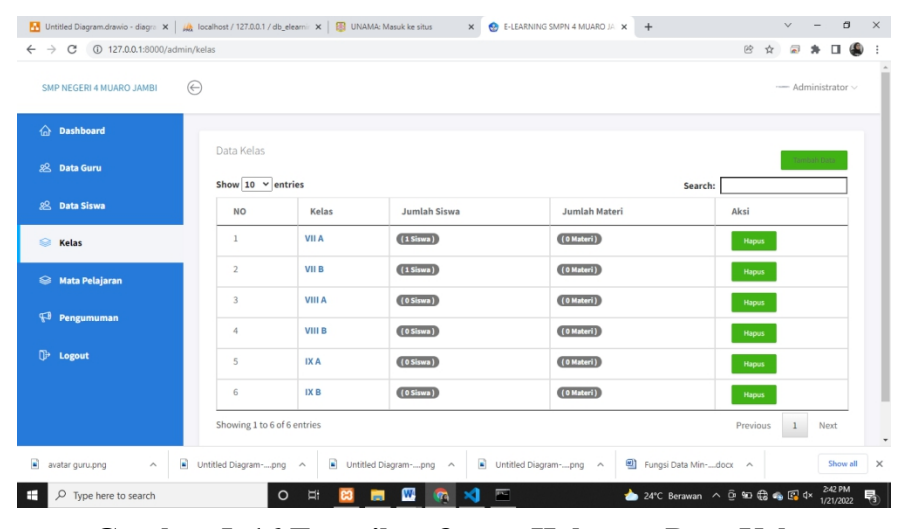

**Gambar 5. 16 Tampilan** *Output* **Halaman Data Kelas**

6. Tampilan *Output* Halaman Data Matapelajaran

Tampilan *output* halaman data matapelajaran menampilkan seluruh matapelajaran, tersedia menu untuk mengelola matapelajaran seperti tambah, melihat dan hapus. Adapun tampilan dapat dilihat pada gambar.

| Untitled Diagram.drawio - diagra X   Ma localhost / 127.0.0.1 / db_elearni: X   8 UNAMA: Masuk ke situs |                    |                |                        | E-LEARNING SMPN 4 MUARO JA X<br>$\times$                               | $+$ |                                 | $\checkmark$                        |                      | $\times$<br>σ            |
|----------------------------------------------------------------------------------------------------|--------------------|----------------|------------------------|------------------------------------------------------------------------|-----|---------------------------------|-------------------------------------|----------------------|--------------------------|
| $\leftarrow$ $\rightarrow$ $C$ (i) 127.0.0.1:8000/admin/mapel                                           |                    |                |                        |                                                                        |     | 6 ☆                             | Ξ                                   | п                    | ⊕<br>$\ddot{\mathbf{z}}$ |
| SMP NEGERI 4 MUARO JAMBI                                                                                | $(\Leftrightarrow$ |                |                        |                                                                        |     |                                 |                                     | - Administrator v    |                          |
| <b>Oashboard</b>                                                                                        |                    | Mata Pelajaran |                        |                                                                        |     |                                 |                                     |                      |                          |
| 8 <sup>2</sup> Data Guru                                                                                |                    |                |                        |                                                                        |     |                                 |                                     | Tambah Data          |                          |
|                                                                                                    |                    | No             | Mata Pelajaran         | Kelas                                                                  |     | Aksi                            |                                     |                      |                          |
| 8 Data Siswa                                                                                            |                    | $\mathbf{1}$   | <b>IPS</b>             | VIIA VIIB VIIIA VIIIB (KA (KB)                                         |     | <b>窗Hapus</b><br>Open           |                                     |                      |                          |
| <sup>■</sup> Kelas                                                                                      |                    | $\overline{2}$ | PAI                    | VIIA VIIB VIIIA VIIIB (KA (XB)                                         |     | <b>窗 Hapus</b><br>Open          |                                     |                      |                          |
| Mata Pelajaran                                                                                          |                    | 3              | Matematika             | VIIA VIIB VIIIA VIIIB (XA (XB)                                         |     | <b>B</b> Hapus<br>Open          |                                     |                      |                          |
| Pengumuman                                                                                              |                    | $\overline{4}$ | <b>Bahasa Inggris</b>  | VIIA VIIB VIIIA VIIIB (KA (KB)                                         |     | <b>窗 Hapus</b><br>Open          |                                     |                      |                          |
| <sup>1</sup> Logout                                                                                     |                    |                |                        |                                                                        |     |                                 |                                     |                      |                          |
|                                                                                                    |                    |                |                        |                                                                        |     |                                 |                                     |                      |                          |
|                                                                                                    |                    |                |                        |                                                                        |     |                                 |                                     |                      |                          |
|                                                                                                    |                    |                |                        |                                                                        |     |                                 | @ 2020 Divisi IT SMPN 4 Muaro Jambi |                      |                          |
| $\blacksquare$<br>avatar quru.png<br>$\widehat{\phantom{a}}$                                            | $\blacksquare$     |                | Untitled Diagram-png ^ | $\blacksquare$ Untitled Diagram-png $\wedge$<br>Untitled Diagram-png ^ |     | ■ Fungsi Data Min·docx へ        |                                     | Show all             | $\times$                 |
| O Type here to search<br>œ                                                                              |                    |                | 買<br>$\circ$           | ×<br>$\overline{\phantom{a}}$<br>W,<br><b>Lent</b><br>÷                |     | > 24°C Berawan へ @ \$D @ @ 图 0× |                                     | 2:44 PM<br>1/21/2022 | 喝                        |

**Gambar 5. 17 Tampilan** *Output* **Halaman Data Matapelajaran**

7. Tampilan *Output* Halaman Materi Pembelajaran

Tampilan *output* halaman materi menampilkan materi yang sudah di upload oleh admin atau guru kedalam kelas, tersedia menu untuk mengelola materi pembelajaran seperti tambah data dan hapus data, dan juga tersedia menu untuk melihat dan men*download* materi pembelajaran . Adapun tampilan dapat dilihat pada gambar.

| $\frac{1}{100}$ localhost / 127.0.0.1 / $\cdot \times$ <b>ED</b> UNAMA: Masuk ke sit: $\cdot \times$   $\frac{1}{100}$ localhost / 127.0.0.1 / $\cdot \times$ <b>C</b> E-LEARNING SMPN 4 $\cdot \times$ |              |                                         |                       |                                                              |           | use case diagram elec X     Untitled Diagram.draw X   +                                                             |         |                           |             | $\checkmark$ | σ                                   | $\times$ |
|----------------------------------------------------------------------------------------------------|--------------|-----------------------------------------|-----------------------|--------------------------------------------------------------|-----------|----------------------------------------------------------------------------------------------------|---------|---------------------------|-------------|--------------|-------------------------------------|----------|
| 127.0.0.1:8000/guru/materi<br>C<br>$\leftarrow$ $\rightarrow$                                                                                                    |              |                                         |                       |                                                              |           |                                                                                                    | 硷       | ☆                         | 圖<br>$\ast$ | $\Box$<br>œ  |                                     | Update : |
| ℮<br>SMP NEGERI 4 MUARO JAMBI                                                                                                    |              |                                         |                       |                                                              |           |                                                                                                    |         |                           |             |              | ۰<br>guru $\vee$                    |          |
| 奋<br><b>Dashboard</b>                                                                                                    |              | <b>O</b> Data Berhasil Diinput          |                       |                                                              |           |                                                                                                    |         |                           |             |              |                                     |          |
| $\mathcal{R}$<br>Profile                                                                                                    |              |                                         |                       |                                                              |           |                                                                                                    |         |                           |             |              |                                     |          |
| <sup>⊗</sup> Kelas                                                                                                    | Data Guru    |                                         |                       |                                                              |           |                                                                                                    |         |                           |             |              | Tambah Data                         |          |
| Mata Pelajaran                                                                                                    |              | Show $10 \times$ entries                |                       |                                                              |           |                                                                                                    | Search: |                           |             |              |                                     |          |
| Materi Pembelajaran                                                                                                    | No           | Nama Materi                             | Mata<br>Pelajaran     | Deskripsi                                                    | Kelas     | <b>File Materi</b>                                                                                                  |         | Aksi                      |             |              |                                     |          |
| <b>Solution</b> Manajement Tugas                                                                                                    | $\mathbf{1}$ | klasifikasi Makhluk<br>Hidup            | <b>IPA</b>            | Pengertian, Tujuan dan<br>Ragam                              | VII A     | Jenis-Jenis Dat-WPS<br>Office.docx                                                                                  |         | Download<br><b>窗Hapus</b> |             | View         |                                     |          |
| <b>Manajement Quiz</b><br>ଛ                                                                                                    |              | Showing 1 to 1 of 1 entries             |                       |                                                              |           |                                                                                                    |         |                           | Previous    | $1\,$        | Next                                |          |
| $\mathfrak{S}$<br>Pengumuman                                                                                                    |              |                                         |                       |                                                              |           |                                                                                                    |         |                           |             |              |                                     |          |
|                                                                                                    |              |                                         |                       |                                                              |           |                                                                                                    |         |                           |             |              | @ 2020 Divisi IT SMPN 4 Muaro Jambi |          |
| $\blacksquare$<br>$\blacksquare$<br>Untitled Diagram-png ^                                                                                                    |              | $\blacksquare$<br>elearning SMP Nepng ^ | elearning SMP Nepng ^ | a)<br>elearning SMP Nepng ^                                  |           | elearning SMP Nepng                                                                                                 |         | $\hat{\phantom{a}}$       |             |              | Show all                            | $\times$ |
| Q Type here to search<br>Æ                                                                                                    |              | ö.<br>$\Omega$                          |                       | $\overline{1}$<br>W <sub>4</sub><br>$\bullet$<br><b>Lent</b> | $\bullet$ | $27^{\circ}C$ $\wedge$ $\widehat{B}$ $\cong$ $\widehat{C}$ $\stackrel{d}{\sim}$ $\widehat{C}'$ $\stackrel{d}{\sim}$ |         |                           |             |              | 8:39 AM                             | 昆        |

**Gambar 5. 18 Tampilan** *Output* **Halaman Materi Pembelajaran**

### 8. Tampilan *Output* Halaman Tahun Akademik

Tampilan *ouput* halaman tambah tahun akademik menampilkan tahun akademik yang dibuat oleh admin dan tersedia menu untuk tambah dan hapus tahun akademik. Adapun tampilan dapat dilihat pada gambar.

| A localhost / 127.0.0.1 / db_ele. x   B UNAMA: Masuk ke situs |                       |              |                                |                |                        |                       |               | X   T elearning SMP Negeri 4Muar X   A localhost / 127.0.0.1 / db_ele X   D E-LEARNING SMPN 4 MUARI X |       | $+$                 |                | $\checkmark$             |                    | $\sigma$                            | $\times$ |
|---------------------------------------------------------------|-----------------------|--------------|--------------------------------|----------------|------------------------|-----------------------|---------------|----------------------------------------------------------------------------------------------------|-------|---------------------|----------------|--------------------------|--------------------|-------------------------------------|----------|
| C 127.0.0.1:8000/guru/quiz<br>$\rightarrow$<br>$\leftarrow$   |                       |              |                                |                |                        |                       |               |                                                                                                    | 鸥     | $\frac{\lambda}{M}$ | 同              | $\mathfrak{H}$<br>$\Box$ |                    | Update [                            |          |
| SMP NEGERI 4 MUARO JAMBI                                      | $\odot$               |              |                                |                |                        |                       |               |                                                                                                    |       |                     |                |                          |                    | $\bigcirc$ guru $\vee$              |          |
| <b>Dashboard</b><br>$\hat{a}$                                 | Manajement Quiz       |              |                                |                |                        |                       |               |                                                                                                    |       |                     |                |                          | <b>Tambah Data</b> |                                     |          |
| $8$ Profile                                                   |                       |              | ID Quiz Judul Quiz Dibuat Oleh | Mapel Kelas    |                        | Waktu                 | <b>Status</b> | Aksi                                                                                                  |       |                     |                |                          |                    |                                     |          |
| <b>S</b> Kelas                                                | 8                     | sadasd       | guru                           | <b>IPA</b>     | <b>VIIA</b> VIIB VIIIA | 55 Menit on           |               | off<br>Open                                                                                           | Hasil |                     | <b>B</b> Hapus |                          |                    |                                     |          |
| <b>S</b> Mata Pelajaran                                       |                       |              |                                |                |                        |                       |               |                                                                                                    |       |                     |                |                          |                    |                                     |          |
| <b>o</b><br><b>Materi Pembelajaran</b>                        |                       |              |                                |                |                        |                       |               |                                                                                                    |       |                     |                |                          |                    |                                     |          |
| <b>Manajement Tugas</b><br>⊜                                  |                       |              |                                |                |                        |                       |               |                                                                                                    |       |                     |                |                          |                    |                                     |          |
| <b>Manajement Quiz</b><br>ଛ                                   |                       |              |                                |                |                        |                       |               |                                                                                                    |       |                     |                |                          |                    |                                     |          |
| Pengumuman                                                    |                       |              |                                |                |                        |                       |               |                                                                                                    |       |                     |                |                          |                    |                                     |          |
|                                                               |                       |              |                                |                |                        |                       |               |                                                                                                    |       |                     |                |                          |                    | C 2020 Divisi IT SMPN 4 Muaro Jambi |          |
| $\blacksquare$<br>a,<br>elearning SMP Nepng ^                 | elearning SMP Nepng ^ |              | use case diagrampng ^          |                |                        | use case diagrampng ^ |               | use case diagrampng ^                                                                                 |       |                     |                |                          |                    | Show all                            | $\times$ |
| O Type here to search<br>н                                    |                       | 量<br>$\circ$ | m.                             | <b>CONTROL</b> | $\mathbf{A}$<br>W<br>酉 |                       |               | 25°C Berawan ∧ @ 100 @ © 0x                                                                           |       |                     |                |                          |                    | 11:30 PM<br>1/25/2022               | 暑        |

**Gambar 5. 19 Tampilan** *Output* **Halaman Tahun Akademik**

# 9. Tampilan *Output* Halaman Pengumuman

Tampilan *ouput* halaman pengumuman menampilkan pengumuman yang dibuat oleh admin dan ditujukan untuk guru maupun siswa, tersedia menu untuk tambah dan hapus pengumuman. Adapun tampilan dapat dilihat pada gambar.

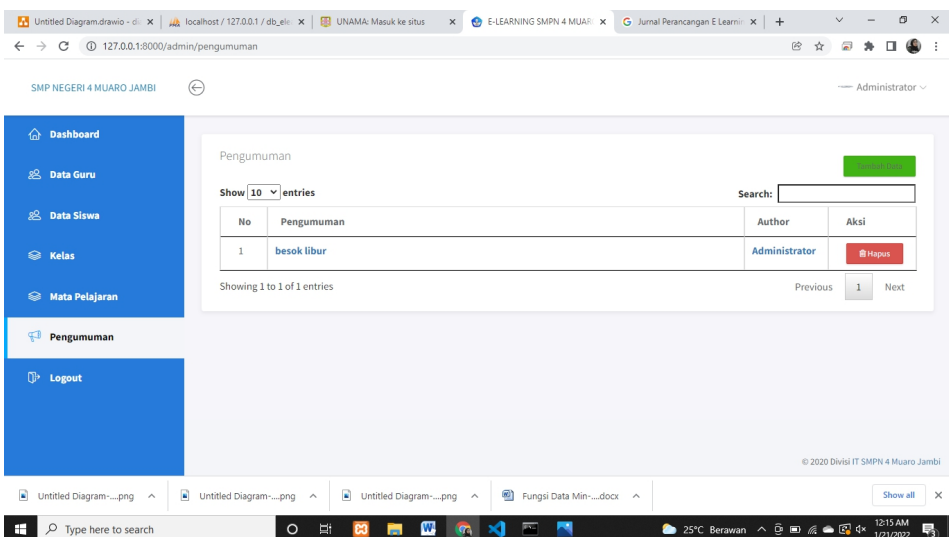

### 10. Tampilan *Output* Halaman Tugas

Tampilan *ouput* halaman tugas menampilkan tugas yang dibuat oleh guru dan ditujukan untuk siswa, tersedia menu untuk tambah,hapus,membuka,dan melihat hasil tugas. Adapun tampilan dapat dilihat pada gambar.

| Untitled Diagram - diagrams.net X + E-LEARNING SMPN 4 MUARO JA X + |                |                 |                         |            |                                                       |             |                         |                         | $\sim$                          |                    | $\Box$                              | $\times$                 |
|--------------------------------------------------------------------|----------------|-----------------|-------------------------|------------|-------------------------------------------------------|-------------|-------------------------|-------------------------|---------------------------------|--------------------|-------------------------------------|--------------------------|
| 127.0.0.1:8000/guru/tugas<br>C<br>$\rightarrow$<br>$\leftarrow$    |                |                 |                         |            |                                                       |             |                         |                         | $\Rightarrow$<br>$\frac{1}{24}$ | 局                  | ⊕<br>$\ast$                         |                          |
| SMP NEGERI 4 MUARO JAMBI                                           | $\odot$        |                 |                         |            |                                                       |             |                         |                         |                                 |                    | guru $\sim$                         |                          |
| nashboard                                                          |                | Manajemen Tugas |                         |            |                                                       |             |                         |                         |                                 |                    |                                     |                          |
| $2$ Profile                                                        | No             |                 | Judul Tugas Dibuat Oleh | Mapel      | Kelas                                                 | Jenis Tugas | Aksi                    |                         |                                 | <b>Tambah Data</b> |                                     |                          |
| <b>S</b> Kelas                                                     |                | ipa             | guru                    | IPA        | VIIA WIR                                              | Latihan     | 音 Hapus<br>Lihat        |                         |                                 |                    |                                     |                          |
| Mata Pelajaran                                                     | $\overline{z}$ | Data Mining     | guru                    | <b>IPA</b> | VIIIA VIII B                                          | Latihan     | <b>音Hapus</b><br>Lihat  |                         |                                 |                    |                                     |                          |
| $\Box$<br>Materi Pembelajaran                                      | 3              | dsaasd          | guru                    | IPA        | VIIA VIIB VIIIA VIIIB                                 | Latihan     | Lihat<br><b>R</b> Hapus |                         |                                 |                    |                                     |                          |
| <b>Manajemen Tugas</b><br>ଛ                                        |                |                 |                         |            |                                                       |             |                         |                         |                                 |                    |                                     |                          |
| Manajemen Quiz                                                     |                |                 |                         |            |                                                       |             |                         |                         |                                 |                    |                                     |                          |
| $\overline{ }$<br>Pengumuman                                       |                |                 |                         |            |                                                       |             |                         |                         |                                 |                    |                                     |                          |
|                                                                    |                |                 |                         |            |                                                       |             |                         |                         |                                 |                    | @ 2020 Divisi IT SMPN 4 Muaro Jambi |                          |
| $\blacksquare$<br>Untitled Diagram-png ^                           |                |                 |                         |            |                                                       |             |                         |                         |                                 |                    | Show all                            | $\overline{\phantom{1}}$ |
| ÷<br>O Type here to search                                         |                | $\circ$         | Ħ                       | 夁          | w<br>$\mathbf{A}$<br>$\overline{r}$<br>$\blacksquare$ |             |                         | 29°C Cerah ^ @ m @ @ 40 |                                 |                    | 7:02 PM<br>2/2/2022                 | $\Box$                   |

**Gambar 5. 21 Tampilan** *Output* **Halaman Tugas**

#### 11. Tampilan *Output* Halaman *Quiz*

Tampilan *output* halaman *quiz* menampilkan *quiz* yang dibuat oleh guru dan ditujukan untuk siswa, tersedia menu untuk tambah,hapus dan melihat *quiz.* Adapun tampilan dapat dilihat pada gambar 5.20

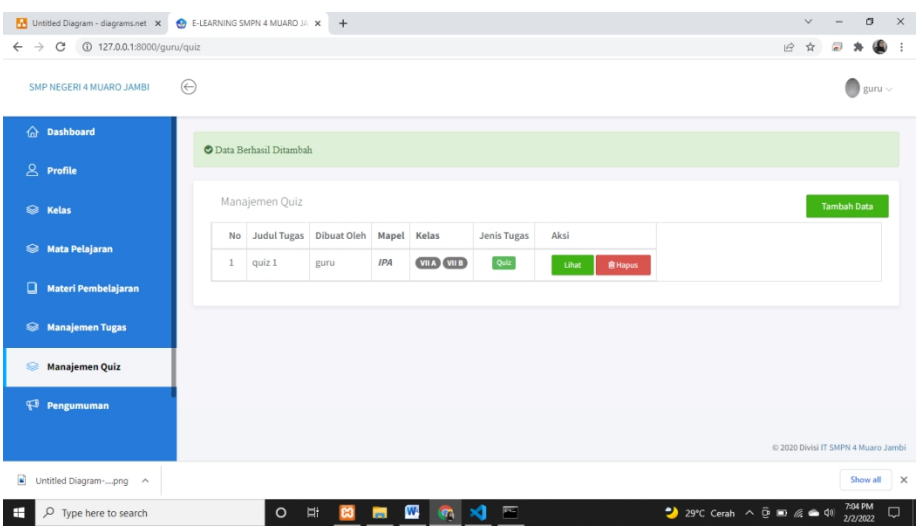

**Gambar 5. 22 Tampilan** *Output* **Halaman Quiz**

# **5.2 PENGUJIAN SISTEM**

Pengujian sistem merupakan tahap untuk menguji program yang telah dibangun untuk memastikan bahwa perangkat lunak yang dibuat telah sesuai dengan kriteria yang ditetapkan agar dapat berjalan sesuai dengan hasil yang diharapkan.

1. Pengujian Program *Input Login*

Pada tahap ini dilakukan pengujian pada *input login* admin, guru, dan siswa untuk mengetahui apakah proses *login* admin, guru, siswa dapat berjalan dengan baik. Hasil pengujian pada modul ini penulis sajikan pada tabel 5.1

| <b>Modul</b><br>Yang<br>Diuji | Prosedur<br>Pengujian                                                                  | <b>Masukan</b>                                                                 | Keluaran<br>Yang<br><b>Didapat</b>                                          | <b>Hasil</b><br>Yang<br><b>Didapat</b>                                      | Kesimpulan |
|-------------------------------|----------------------------------------------------------------------------------------|--------------------------------------------------------------------------------|-----------------------------------------------------------------------------|-----------------------------------------------------------------------------|------------|
| Login<br>(Berhasil)           | - Masukan<br>username<br>dan<br>password<br>yang<br>benar.<br>-Klik<br>tombol<br>Login | Masukkan<br>username<br>dan<br>password<br>lalu klik<br>tombol<br>Login        | Pengguna<br>masuk<br>kedalam<br>sistem dan<br>dapat<br>mengakse<br>s sistem | Pengguna<br>masuk<br>kedalam<br>sistem<br>dan dapat<br>mengakse<br>s sistem | Baik       |
| Login<br>(Gagal)              | Masukkan<br>username<br>dan<br>password<br>yang salah                                  | <i>Username</i><br>dan<br>password<br>tidak<br>sesuai<br>dengan di<br>database | Sistem<br>kembali<br>ke<br>halaman<br>login                                 | Sistem<br>kembali<br>ke<br>halaman<br>login                                 | Baik       |

**Tabel 5. 1 Pengujian Program** *Input Login*

2. Pengujian Program Mengelola Data Guru

Pada tahap ini, dilakukan pengujian pada program mengelola data guru untuk mengetahui apakah proses tambah, edit dan hapus data guru berjalan dengan baik atau tidak. Hasil pengujian pada modul pengolahan data guru dapat di lihat pada tabel 5.2 :

| <b>Modul</b>  | Prosedur   | <b>Masukan</b>    | Keluaran               | <b>Hasil</b>           | Kesimpulan |
|---------------|------------|-------------------|------------------------|------------------------|------------|
| Yang<br>Diuji | Pengujian  |                   | Yang<br><b>Didapat</b> | Yang<br><b>Didapat</b> |            |
| Tambah        | -Login     | Masukkan          | Admin                  | Admin                  | Baik       |
| Data          | sebagai    | nip, nama, mapel, | berhasil               | berhasil               |            |
| Guru          | Admin      | Nomor hp,         | Menamba                | menamb                 |            |
| (Berhasil)    | -Buka      | Email, jenis      | h data                 | ah data                |            |
|               | halaman    | Kelamin, tanggal  | guru baru              | guru                   |            |
|               | data guru  | Lahir, lalu       | ke dalam               | baru ke                |            |
|               | -pilih     | klik submit       | sistem                 | dalam                  |            |
|               | tambah     |                   |                        | sistem                 |            |
|               | data       |                   |                        |                        |            |
|               | -masukkan  |                   |                        |                        |            |
|               | nip, nama, |                   |                        |                        |            |
|               | mapel,     |                   |                        |                        |            |

**Tabel 5. 2 Pengujian Program Mengelola Data Guru**

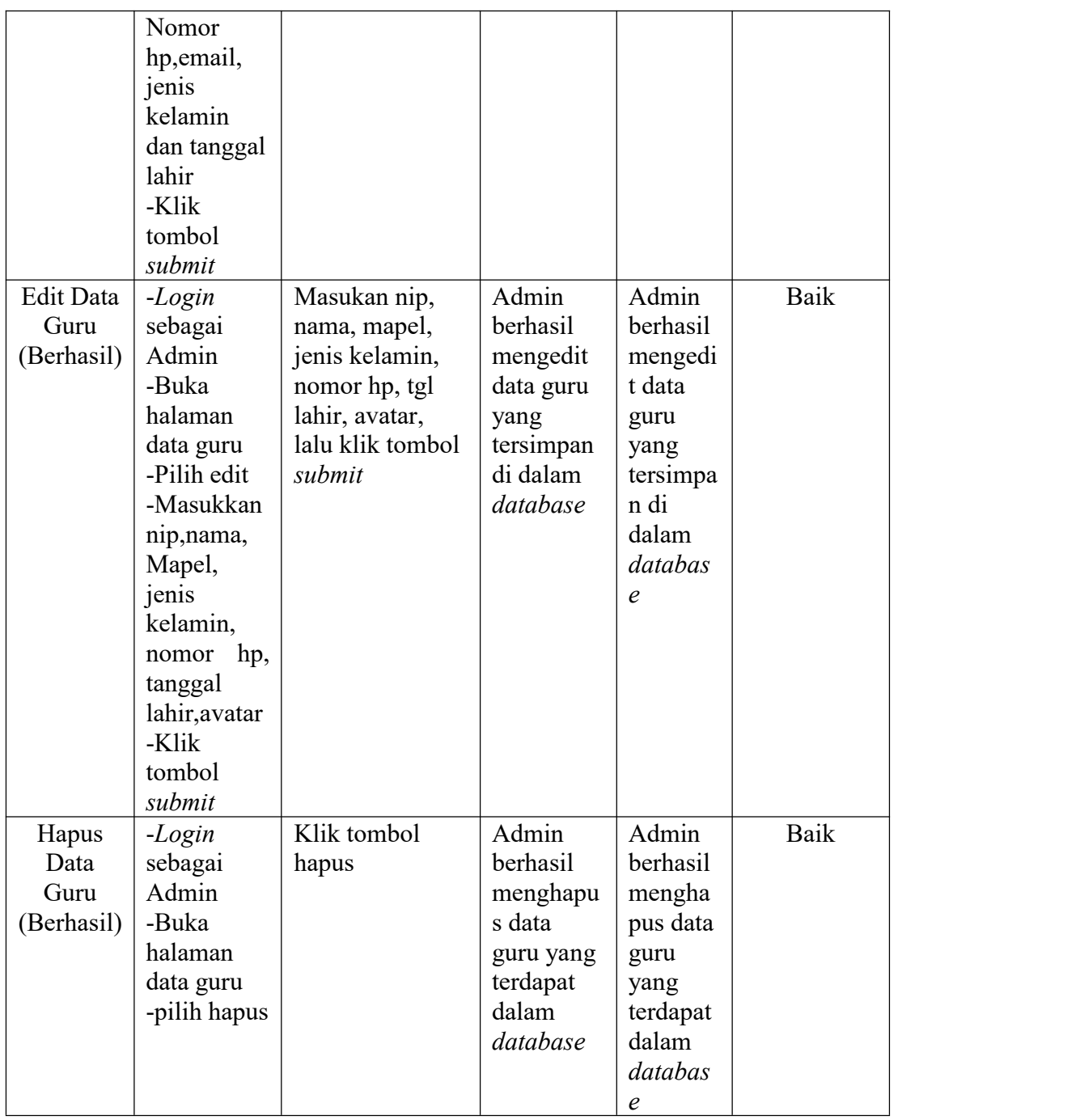

# 3. Pengujian Program Mengelola Data Siswa

Pada tahap ini, dilakukan pengujian pada program data siswa untuk mengetahui apakah proses tambah, edit dan hapus siswa berjalan dengan baik atau tidak. Hasil pengujian pada program data siswa dapat di lihat pada tabel 5.3

| <b>Modul</b> | Prosedur                               | <b>Masukan</b>    | Keluaran      | <b>Hasil</b>   | Kesimpulan |
|--------------|----------------------------------------|-------------------|---------------|----------------|------------|
| Yang         | Pengujian                              |                   | Yang          | Yang           |            |
| Diuji        |                                        |                   | Diharapkan    | <b>Didapat</b> |            |
| Tambah       | Login<br>$\blacksquare$                | Masukan nama,     | Admin         | Admin          | Baik       |
| Data         | sebagai                                | kelas, email,     | berhasil      | berhasil       |            |
| Siswa        | Admin                                  | agama, jenis      | menambah      | menamba        |            |
| (Berhasil)   | Buka<br>$\blacksquare$                 | kelamin, tempat   | data siswa    | h data         |            |
|              | halaman                                | lahir, tgl lahir, | baru ke dalam | siswa          |            |
|              | data                                   | dan avatar, lalu  | sistem        | baru ke        |            |
|              | Pilih<br>$\qquad \qquad \blacksquare$  | klik tombol       |               | dalam          |            |
|              | tambah                                 | submit            |               | sistem         |            |
|              | data                                   |                   |               |                |            |
|              | Masuka<br>$\qquad \qquad \blacksquare$ |                   |               |                |            |
|              | n nisn,                                |                   |               |                |            |
|              | nama,                                  |                   |               |                |            |
|              | kelas,                                 |                   |               |                |            |
|              | email,                                 |                   |               |                |            |
|              | agama,                                 |                   |               |                |            |
|              | jenis                                  |                   |               |                |            |
|              | kelamin,                               |                   |               |                |            |
|              | tempat                                 |                   |               |                |            |
|              | lahir, tgl                             |                   |               |                |            |
|              | lahir,                                 |                   |               |                |            |
|              | dan                                    |                   |               |                |            |
|              | avatar                                 |                   |               |                |            |
|              | Klik<br>$\overline{\phantom{0}}$       |                   |               |                |            |
|              | tombol                                 |                   |               |                |            |
|              | submit                                 |                   |               |                |            |
| Edit Data    | Login<br>$\blacksquare$                | Masukan nisn,     | Admin         | Admin          | Baik       |
| Siswa        | sebagai                                | nama, agama,      | berhasil      | berhasil       |            |
| (Berhasil)   | Admin                                  | jenis kelamin,    | mengedit data | mengedit       |            |
|              | Buka                                   | tempat lahir,     | siswa yang    | data siswa     |            |
|              | halaman                                | tanggal lahir,    | tersimpan di  | yang           |            |
|              | data                                   | dan avatar, lalu  | dalam         | tersimpan      |            |
|              | siswa                                  | klik tombol       | database      | di dalam       |            |
|              | Pilih<br>$\qquad \qquad \blacksquare$  | submit            |               | database       |            |
|              | edit                                   |                   |               |                |            |
|              | Masuka<br>$\qquad \qquad -$            |                   |               |                |            |
|              | n nisn,                                |                   |               |                |            |
|              | nama,                                  |                   |               |                |            |
|              | agama,                                 |                   |               |                |            |
|              | jenis                                  |                   |               |                |            |
|              | kelamin,                               |                   |               |                |            |
|              | tempat                                 |                   |               |                |            |
|              | lahir,                                 |                   |               |                |            |
|              | tanggal                                |                   |               |                |            |
|              | lahir,                                 |                   |               |                |            |
|              | dan                                    |                   |               |                |            |

**Tabel 5. 3 Pengujian Program Mengelola Data Siswa**

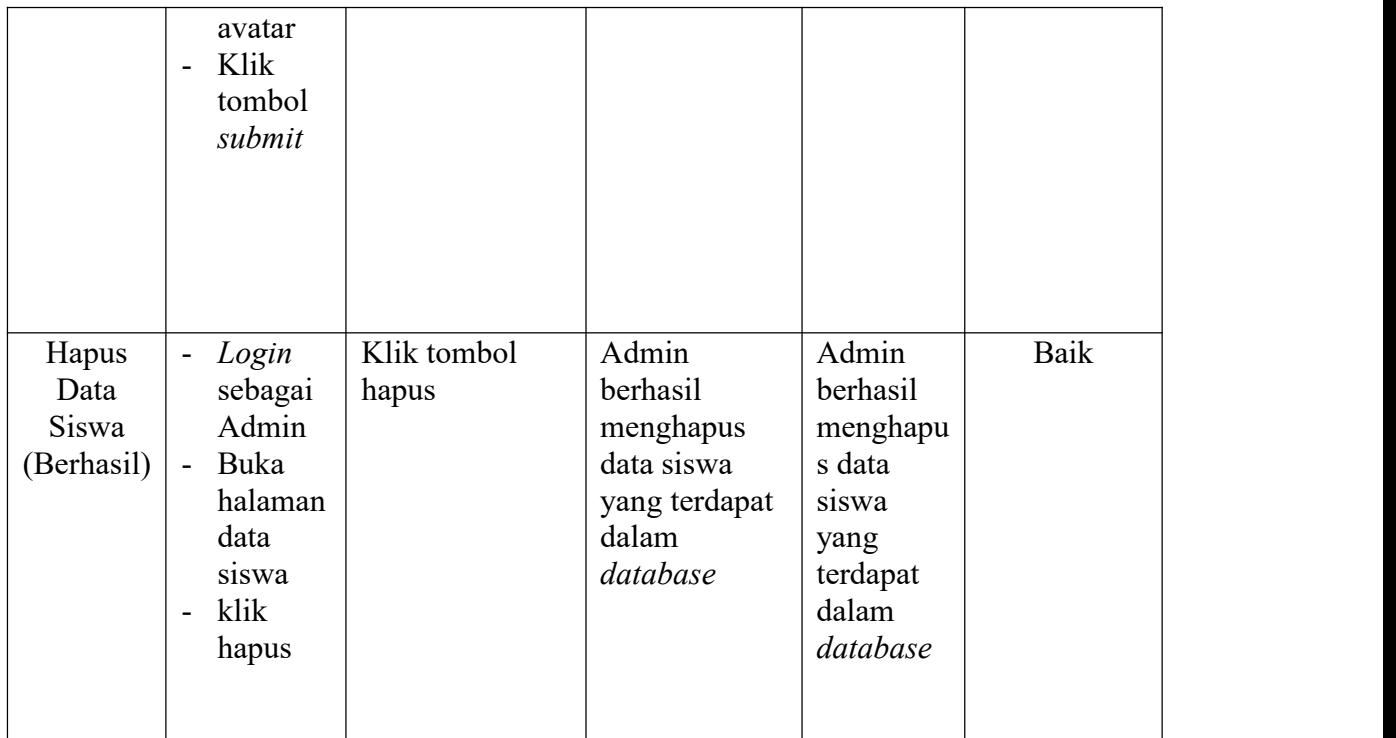

# 4. Pengujian Program Mengelola Data Kelas

Pada tahap ini, dilakukan pengujian pada program data kelas untuk mengetahui apakah proses tambah dan hapus kelas berjalan dengan baik atau tidak. Hasil pengujian pada program data kelas dapat di lihat pada tabel 5.4

| <b>Modul</b><br>Yang | Prosedur<br>Pengujian            | <b>Masukan</b>   | Keluaran<br>Yang  | Hasil<br>Yang  | Kesimpulan |
|----------------------|----------------------------------|------------------|-------------------|----------------|------------|
| Diuji                |                                  |                  | <b>Diharapkan</b> | <b>Didapat</b> |            |
| Tambah               | Login<br>$\blacksquare$          | Masukan kelas    | Admin             | Admin          | Baik       |
| Kelas                | sebagai                          | lalu klik tombol | berhasil          | berhasil       |            |
| (Berhasil)           | Admin                            | submit           | menambah          | menamba        |            |
|                      | Buka<br>$\overline{\phantom{a}}$ |                  | kelas baru ke     | h kelas        |            |
|                      | halaman                          |                  | dalam sistem      | baru ke        |            |
|                      | kelas                            |                  |                   | dalam          |            |
|                      | Pilih<br>$\blacksquare$          |                  |                   | sistem         |            |
|                      | tambah                           |                  |                   |                |            |
|                      | data                             |                  |                   |                |            |
|                      | Masuka<br>$\blacksquare$         |                  |                   |                |            |
|                      | n kelas                          |                  |                   |                |            |
|                      | Klik<br>$\overline{\phantom{a}}$ |                  |                   |                |            |
|                      | tombol                           |                  |                   |                |            |
|                      | submit                           |                  |                   |                |            |

**Tabel 5. 4 Pengujian Program Mengelola Data Kelas**

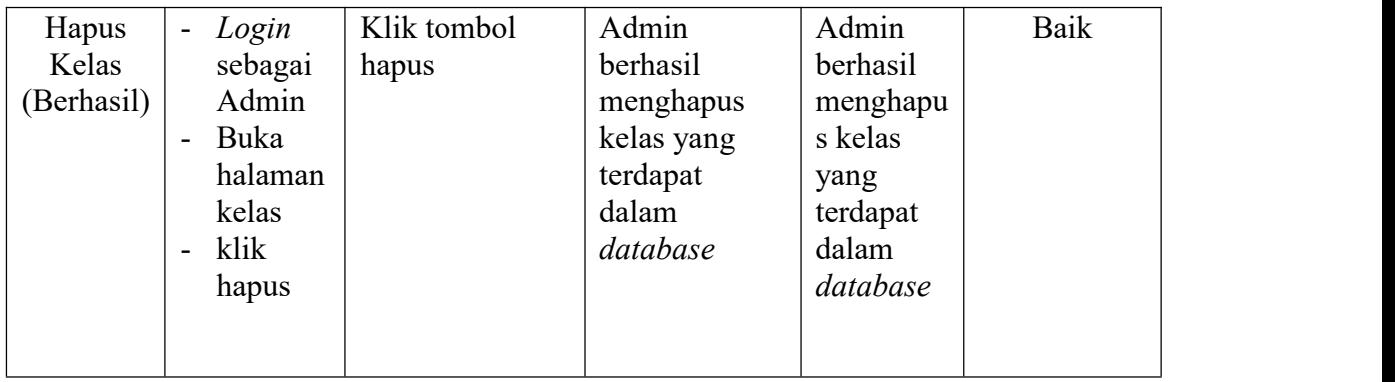

5. Pengujian Program Mengelola Matapelajaran

Pada tahap ini, dilakukan pengujian pada program matapelajaran untuk mengetahui apakah proses tambah dan hapus matapelajaran berjalan dengan baik atau tidak. Hasil pengujian pada program matapelajaran dapat di lihat pada tabel 5.5

| <b>Modul</b>                              | Prosedur                                                                                                    | <b>Masukan</b>                                                       | Keluaran                                                                            | <b>Hasil</b>                                                                                             | Kesimpulan |  |
|-------------------------------------------|----------------------------------------------------------------------------------------------------|----------------------------------------------------------------------|-------------------------------------------------------------------------------------|----------------------------------------------------------------------------------------------------|------------|--|
| Yang                                      | Pengujian                                                                                                    |                                                                      | Yang                                                                                | Yang                                                                                                    |            |  |
| Diuji                                     |                                                                                                    |                                                                      | <b>Diharapkan</b>                                                                   | <b>Didapat</b>                                                                                           |            |  |
| Tambah<br>Matapelaj<br>aran<br>(Berhasil) | Login<br>$\overline{\phantom{a}}$<br>sebagai<br>Admin<br>Buka<br>$\blacksquare$<br>halaman<br>matapel<br>ajaran<br>Pilih<br>$\overline{\phantom{a}}$<br>tambah<br>data<br>Masuka<br>$\overline{\phantom{a}}$<br>$\mathbf n$<br>matapel<br>ajaran<br>dan<br>kelas | Masukan<br>matapelajaran<br>dan kelas, lalu<br>klik tombol<br>submit | Admin atau<br>Guru berhasil<br>menambah<br>matapelajaran<br>baru ke dalam<br>sistem | Admin<br>atau Guru<br>berhasil<br>menamba<br>$\mathbf h$<br>matapelaj<br>aran baru<br>ke dalam<br>sistem | Baik       |  |
|                                           | Klik<br>$\overline{\phantom{a}}$                                                                                                    |                                                                      |                                                                                     |                                                                                                    |            |  |
|                                           | tombol                                                                                                    |                                                                      |                                                                                     |                                                                                                    |            |  |

**Tabel 5. 5 Pengujian Program Mengelola Matapelajaran**

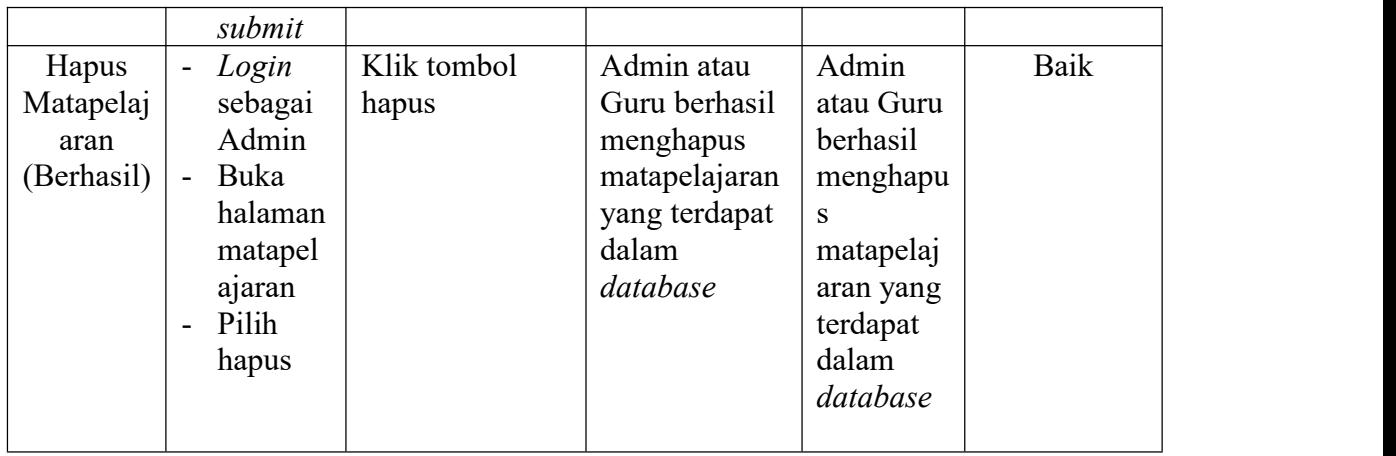

# 6. Pengujian Program Mengelola Materi Pembelajaran

Pada tahap ini, dilakukan pengujian pada program materi pembelajaran untuk mengetahui apakah proses tambah dan hapus materi pembelajaran berjalan dengan baik atau tidak. Hasil pengujian pada program data kelas dapat di lihat pada tabel 5.6

| <b>Modul</b> | Prosedur                           | <b>Masukan</b>   | Keluaran          | <b>Hasil</b>   | Kesimpulan |
|--------------|------------------------------------|------------------|-------------------|----------------|------------|
| Yang         | Pengujian                          |                  | Yang              | Yang           |            |
| Diuji        |                                    |                  | <b>Diharapkan</b> | <b>Didapat</b> |            |
| Tambah       | Login<br>$\blacksquare$            | Masukan kelas,   | Guru berhasil     | Guru           | Baik       |
| Materi       | sebagai                            | matapelajaran,   | menambah          | berhasil       |            |
| Pembelaj     | Guru                               | nama materi,     | materi            | menamba        |            |
| aran         | Buka<br>$\overline{\phantom{a}}$   | deskripsi, link, | pembelajaran      | h materi       |            |
| (Berhasil)   | halaman                            | dan file materi, | baru ke dalam     | pembelaja      |            |
|              | materi                             | lalu klik tombol | sistem            | ran baru       |            |
|              | pembela                            | submit           |                   | ke dalam       |            |
|              | jaran                              |                  |                   | sistem         |            |
|              | Pilih<br>$\overline{\phantom{a}}$  |                  |                   |                |            |
|              | tambah                             |                  |                   |                |            |
|              | data                               |                  |                   |                |            |
|              | Masuka<br>$\overline{\phantom{a}}$ |                  |                   |                |            |
|              | n kelas,                           |                  |                   |                |            |
|              | matapel                            |                  |                   |                |            |
|              | ajaran,                            |                  |                   |                |            |
|              | nama                               |                  |                   |                |            |
|              | materi,                            |                  |                   |                |            |
|              | deskrips                           |                  |                   |                |            |
|              | i, link,                           |                  |                   |                |            |
|              | dan file                           |                  |                   |                |            |

**Tabel 5. 6 Pengujian Program Mengelola Materi Pembelajaran**

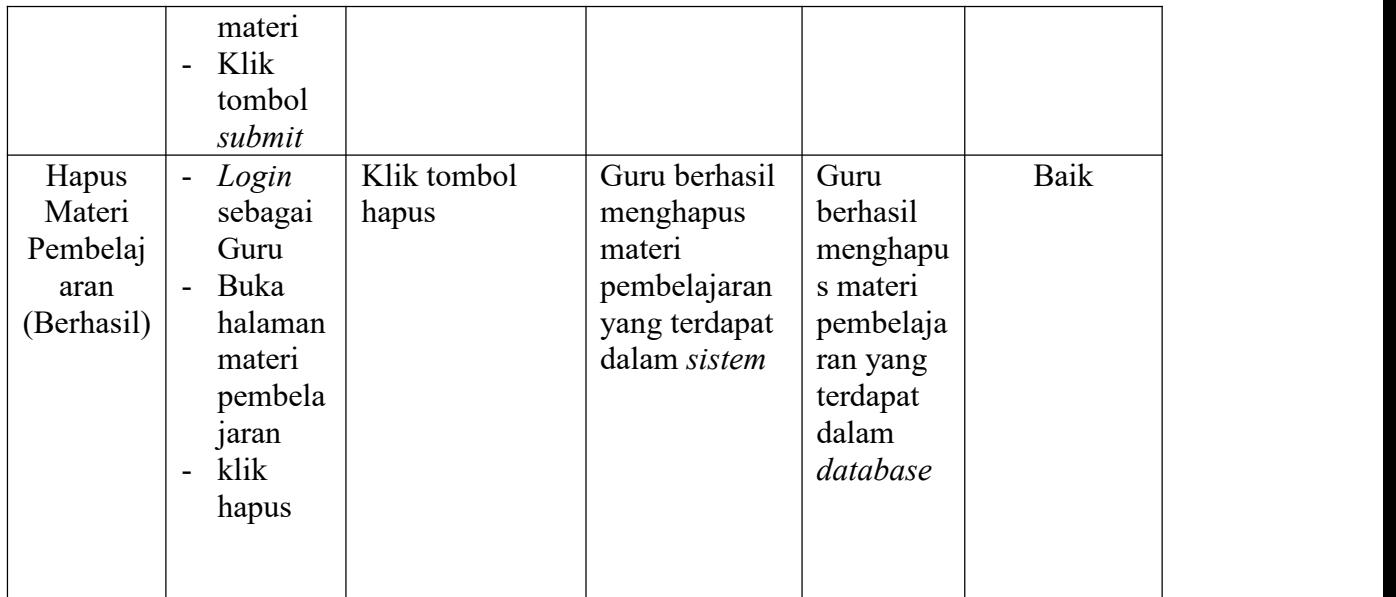

# 7. Pengujian Program Mengelola Tahun Akademik

Pada tahap ini, dilakukan pengujian pada program mengelola tahun akademik untuk mengetahui apakah proses tambah dan hapus tahun akademik berjalan dengan baik atau tidak.Hasil pengujian pada program data kelas dapat di lihat pada tabel 5.7 :

| <b>Modul</b> | Prosedur                          | <b>Masukan</b>   | Keluaran          | <b>Hasil</b>   | Kesimpulan |  |
|--------------|-----------------------------------|------------------|-------------------|----------------|------------|--|
| Yang         | Pengujian                         |                  | Yang              | Yang           |            |  |
| Diuji        |                                   |                  | <b>Diharapkan</b> | <b>Didapat</b> |            |  |
| Tambah       | Login<br>$\overline{\phantom{a}}$ | Masukan          | Admin             | Admin          | Baik       |  |
| Tahun        | sebagai                           | Tahun, lalu klik | berhasil          | berhasil       |            |  |
| Akademi      | Admin                             | submit.          | menambah          | menamba        |            |  |
| k            | Buka<br>$\overline{\phantom{a}}$  |                  | tahun             | h tahun        |            |  |
| (Berhasil)   | Tahun                             |                  | akademik ke       | akademik       |            |  |
|              | Akadem                            |                  | database.         | ke             |            |  |
|              | ik                                |                  |                   | database.      |            |  |
|              | Pilih<br>$\overline{\phantom{a}}$ |                  |                   |                |            |  |
|              | tambah                            |                  |                   |                |            |  |
|              | data                              |                  |                   |                |            |  |
|              | Masuka<br>$\blacksquare$          |                  |                   |                |            |  |
|              | n tahun                           |                  |                   |                |            |  |
|              | Klik<br>$\overline{\phantom{a}}$  |                  |                   |                |            |  |
|              | tombol                            |                  |                   |                |            |  |
|              | submit                            |                  |                   |                |            |  |

**Tabel 5. 7 Pengujian Program Mengelola Tahun Akademik**

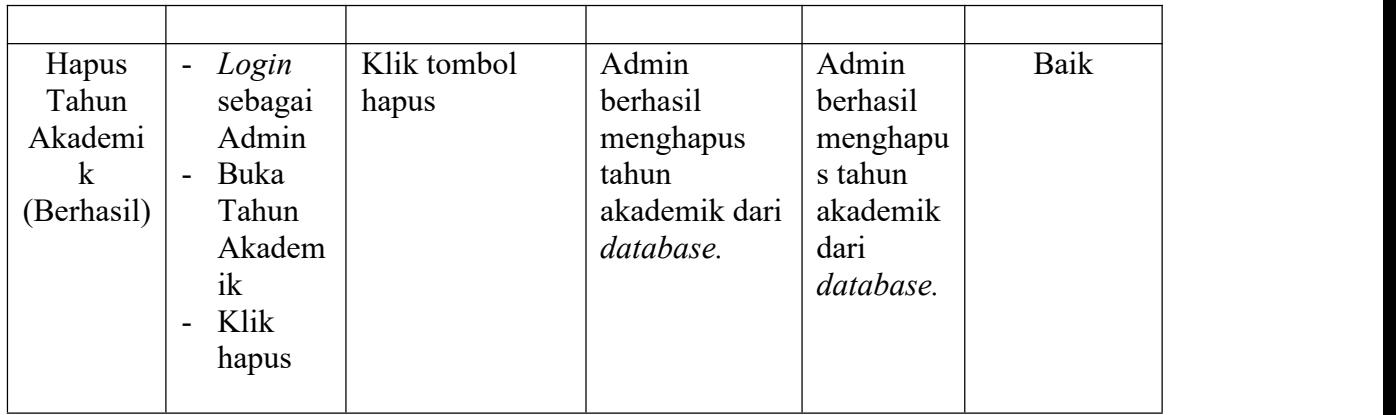

# 8. Pengujian Program Mengelola Tugas

Pada tahap ini, dilakukan pengujian pada program mengelola tugas untuk mengetahui apakah proses tambah dan hapus tugas berjalan dengan baik atau tidak. Hasil pengujian pada program data kelas dapat di lihat pada tabel 5.8

| <b>Modul</b> | Prosedur                           | <b>Masukan</b>                      | Keluaran          | <b>Hasil</b>   | Kesimpulan |  |
|--------------|------------------------------------|-------------------------------------|-------------------|----------------|------------|--|
| Yang         | Pengujian                          |                                     | Yang              | Yang           |            |  |
| Diuji        |                                    |                                     | <b>Diharapkan</b> | <b>Didapat</b> |            |  |
| Tambah       | Login<br>$\blacksquare$            | Masukan<br>$\overline{\phantom{a}}$ | Guru berhasil     | Guru           | Baik       |  |
| Tugas        | sebagai                            | judul tugas,                        | menambah          | berhasil       |            |  |
| (Berhasil)   | Guru                               | Intruksi,                           | tugas baru ke     | menamba        |            |  |
|              | Buka<br>$\overline{\phantom{a}}$   | mapel,                              | dalam sistem      | h tugas        |            |  |
|              | halaman                            | ditujukan                           |                   | baru ke        |            |  |
|              | manaje                             | untuk kelas                         |                   | dalam          |            |  |
|              | men                                | berapa,                             |                   | sistem         |            |  |
|              | tugas                              | waktu                               |                   |                |            |  |
|              | Pilih<br>$\overline{\phantom{a}}$  | pengerjaan,                         |                   |                |            |  |
|              | tambah                             | tanggal                             |                   |                |            |  |
|              | data                               | mulai dan                           |                   |                |            |  |
|              | Masuka<br>$\overline{\phantom{a}}$ | tanggal                             |                   |                |            |  |
|              | n judul                            | selesai, lalu                       |                   |                |            |  |
|              | tugas,                             | klik tombol                         |                   |                |            |  |
|              | Intruksi,                          | submit.                             |                   |                |            |  |
|              | mapel                              | Masukan                             |                   |                |            |  |
|              | ditujuka                           | soal, pilihan                       |                   |                |            |  |
|              | n untuk                            | A,B,C,D                             |                   |                |            |  |
|              | kelas                              | atau esay,                          |                   |                |            |  |
|              | berapa,                            | kunci                               |                   |                |            |  |
|              | waktu                              | jawaban,                            |                   |                |            |  |

**Tabel 5. 8 Pengujian Program Mengelola Tugas**

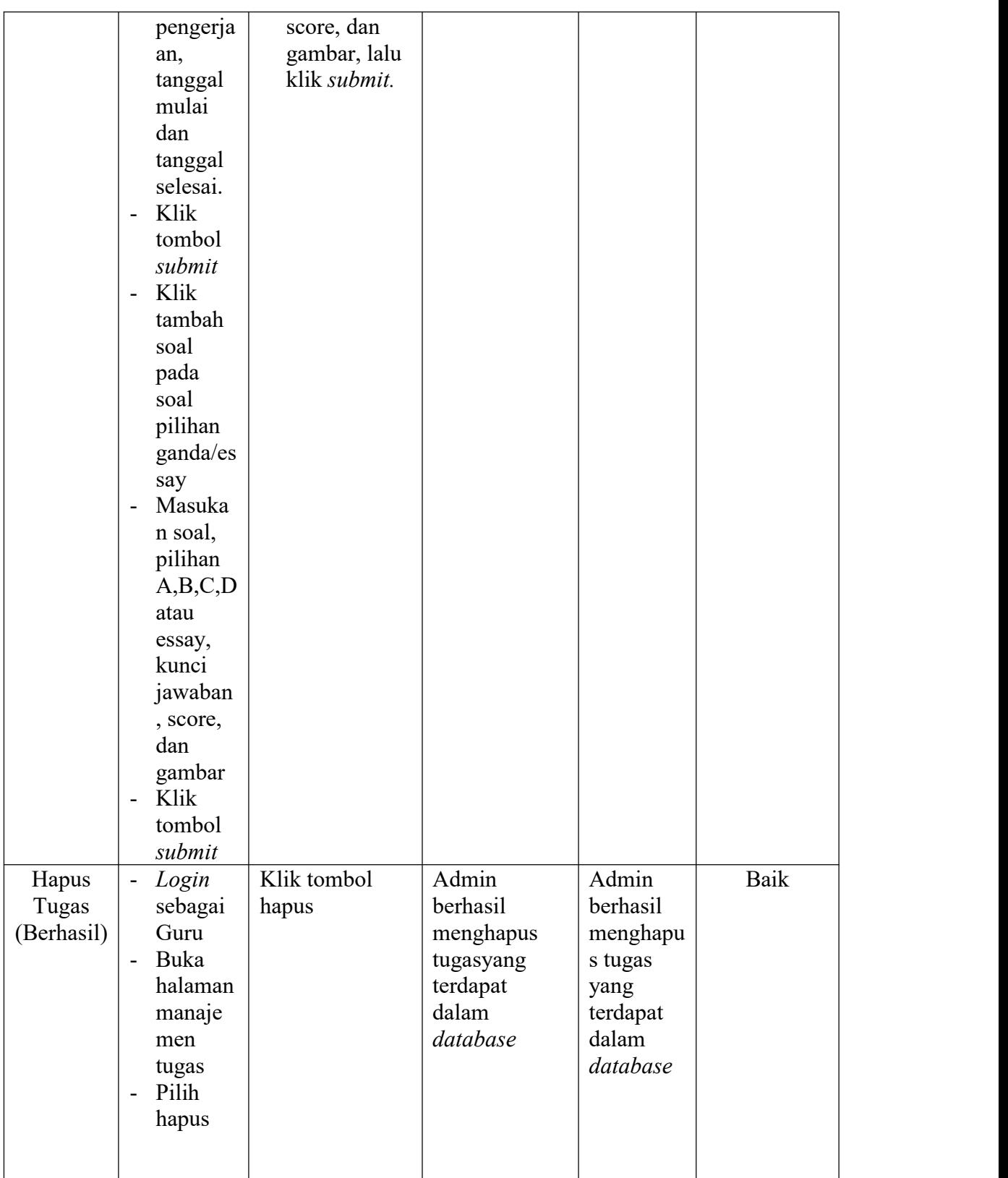

# 9. Pengujian Program Mengelola Quiz

Pada tahap ini, dilakukan pengujian pada program mengelola *quiz* untuk mengetahui apakah proses tambah dan hapus *quiz* berjalan dengan baik atau tidak. Hasil pengujian pada program data kelas dapat di lihat pada tabel 5.9

| <b>Modul</b><br>Yang<br>Diuji | Prosedur<br>Pengujian                                                                                                    | <b>Masukan</b>                                                                                                    | Keluaran<br>Yang<br>Diharapkan                            | <b>Hasil</b><br>Yang<br><b>Didapat</b>                              | Kesimpulan |  |
|-------------------------------|----------------------------------------------------------------------------------------------------|----------------------------------------------------------------------------------------------------|-----------------------------------------------------------|---------------------------------------------------------------------|------------|--|
| Tambah<br>Quiz<br>(Berhasil)  | Login<br>$\overline{\phantom{a}}$<br>sebagai<br>Guru<br>Buka<br>$\overline{\phantom{a}}$<br>halaman<br>manaje<br>men<br>quiz<br>Pilih<br>$\frac{1}{2}$<br>tambah<br>data<br>Masuka<br>$\overline{a}$<br>n judul<br>quiz,<br>Intruksi,<br>mapel<br>ditujuka<br>n untuk<br>kelas<br>berapa,<br>waktu<br>pengerja<br>an,<br>tanggal<br>mulai<br>dan<br>tanggal<br>selesai.<br>Klik<br>-<br>tombol<br>submit<br>Klik<br>$\overline{a}$<br>tambah<br>soal<br>pada | Masukan<br>$\blacksquare$<br>judul quiz,<br>Intruksi,<br>mapel,<br>ditujukan<br>untuk kelas<br>berapa,<br>waktu<br>pengerjaan,<br>tanggal<br>mulai dan<br>tanggal<br>selesai, lalu<br>klik tombol<br>submit.<br>Masukan<br>$\Box$<br>soal, pilihan<br>A,B,C,D<br>atau esay,<br>kunci<br>jawaban,<br>score, dan<br>gambar, lalu<br>klik submit. | Guru berhasil<br>menambah<br>quiz baru ke<br>dalam sistem | Guru<br>berhasil<br>menamba<br>h quiz<br>baru ke<br>dalam<br>sistem | Baik       |  |

**Tabel 5. 9 Pengujian ProgramMengelola Quiz**

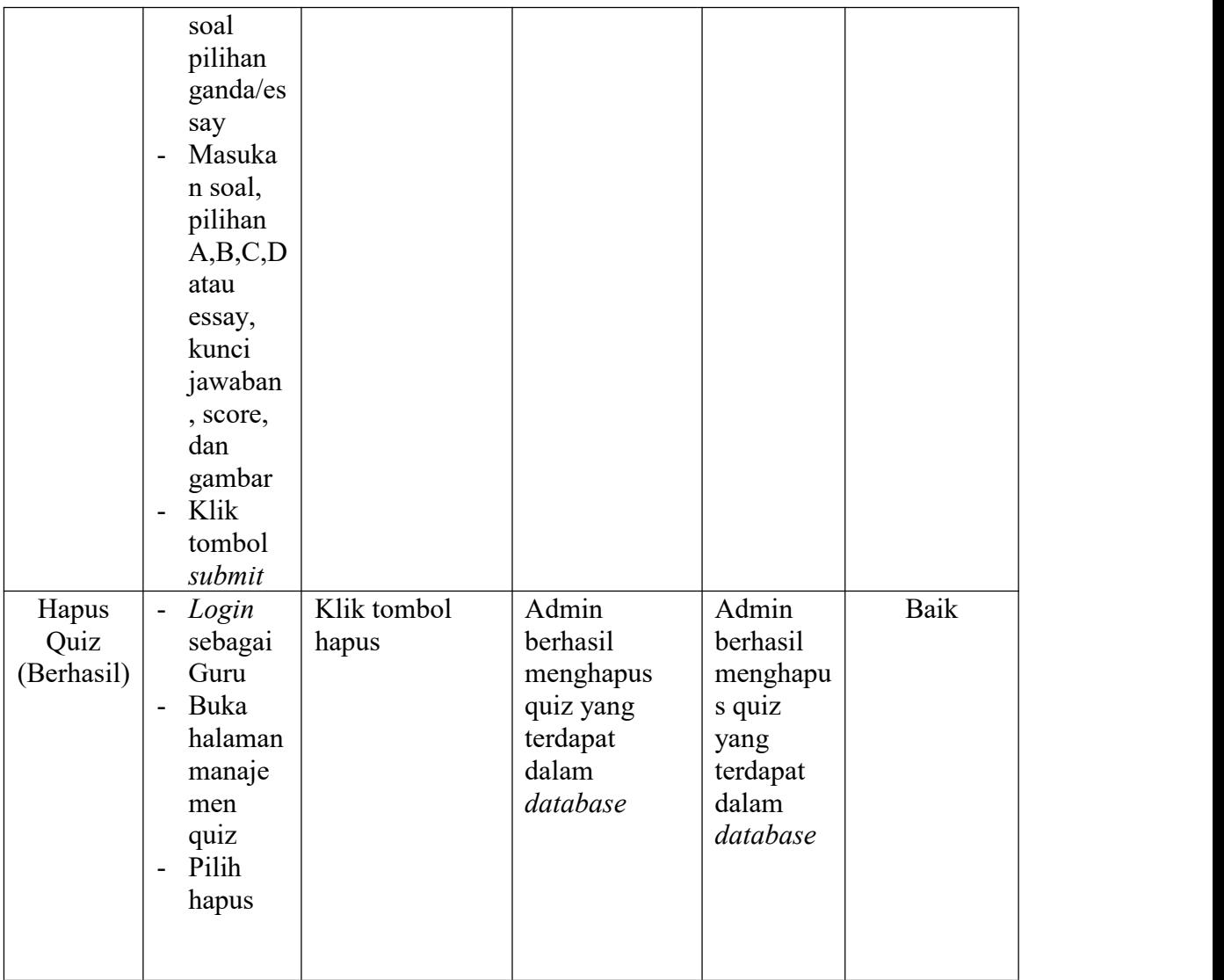

# 10. Pengujian Program Mengubah Profil

Pada tahap ini, dilakukan pengujian pada program mengubah profil untuk mengetahui apakah proses ubah profil berjalan dengan baik atau tidak. Hasil pengujian pada program mengubah profil dapat di lihat pada tabel 5.10

| <b>Modul</b> | Prosedur                           | <b>Masukan</b>        | Keluaran          | <b>Hasil</b>   | Kesimpulan |
|--------------|------------------------------------|-----------------------|-------------------|----------------|------------|
| Yang         | Pengujian                          |                       | Yang              | Yang           |            |
| Diuji        |                                    |                       | <b>Diharapkan</b> | <b>Didapat</b> |            |
| Menguba      | Login<br>$\blacksquare$            | Masukan nip,          | Admin             | Admin          | Baik       |
| h Profil     | sebagai                            | nama, avatar,         | berhasil          | berhasil       |            |
| (Berhasil)   | Guru                               | <i>password</i> baru, | mengubah          | mengubah       |            |
|              | atau                               | konfirmasi            | profile yang      | profile        |            |
|              | Siswa                              | <i>password</i> baru, | terdapat          | yang           |            |
|              | Buka<br>$\overline{\phantom{a}}$   | lalu klik tombol      | dalam             | terdapat       |            |
|              | halaman                            | simpan.               | database          | dalam          |            |
|              | n profil                           |                       |                   | database       |            |
|              | Masuka<br>$\overline{\phantom{a}}$ |                       |                   |                |            |
|              | n                                  |                       |                   |                |            |
|              | Nip, nam                           |                       |                   |                |            |
|              | a,                                 |                       |                   |                |            |
|              | avatar,                            |                       |                   |                |            |
|              | passwor                            |                       |                   |                |            |
|              | $d$ baru,                          |                       |                   |                |            |
|              | konfirm                            |                       |                   |                |            |
|              | asi                                |                       |                   |                |            |
|              | passwor                            |                       |                   |                |            |
|              | d baru                             |                       |                   |                |            |
|              | Klik<br>$\overline{\phantom{a}}$   |                       |                   |                |            |
|              | simpan                             |                       |                   |                |            |

**Tabel 5. 10 Pengujian Program Mengubah Profil**

## 11. Pengujian Program Mengelola Pengumuman

Pada tahap ini, dilakukan pengujian pada program mengelola pengumuman untuk mengetahui apakah proses tambah dan hapus pengumuman berjalan dengan baik atau tidak. Hasil pengujian pada program mengubah profil dapat di lihat pada tabel 5.11

| <b>Modul</b> | <b>Prosedur</b>                    | <b>Masukan</b> | Keluaran      | <b>Hasil</b>   | Kesimpulan |
|--------------|------------------------------------|----------------|---------------|----------------|------------|
| Yang         | Pengujian                          |                | Yang          | Yang           |            |
| Diuji        |                                    |                | Diharapkan    | <b>Didapat</b> |            |
| Tambah       | - Login                            | Masukan        | Admin atau    | Admin          | Baik       |
| Data         | sebagai                            | pesan/pengumu  | Guru berhasil | atau Guru      |            |
| Pengumu      | Admin                              | man, lalu klik | menambah      | berhasil       |            |
| man          | atau                               | tombol submit  | pengumuman    | menamba        |            |
| (Berhasil)   | Guru                               |                | baru ke dalam | $\mathbf h$    |            |
|              | Buka<br>$\blacksquare$             |                | sistem        | pengumu        |            |
|              | halaman                            |                |               | man baru       |            |
|              | $\mathbf n$                        |                |               | ke dalam       |            |
|              | pengum                             |                |               | sistem         |            |
|              | uman                               |                |               |                |            |
|              | Klik<br>$\overline{\phantom{a}}$   |                |               |                |            |
|              | tambah                             |                |               |                |            |
|              | data                               |                |               |                |            |
|              | Masuka<br>$\overline{\phantom{m}}$ |                |               |                |            |
|              | n                                  |                |               |                |            |
|              | pesan/pe                           |                |               |                |            |
|              | ngumum                             |                |               |                |            |
|              | an<br>Klik<br>$\overline{a}$       |                |               |                |            |
|              | submit                             |                |               |                |            |
| Hapus        | Login<br>$\blacksquare$            | Klik Tombol    | Admin atau    | Admin          | Baik       |
| Data         | sebagai                            | Oke            | Guru berhasil | atau Guru      |            |
| Pengumu      | Admin                              |                | menghapus     | berhasil       |            |
| $_{\rm man}$ | atau                               |                | pengumuman    | menghapu       |            |
| (Berhasil)   | Guru                               |                | dari sistem   | S              |            |
|              | Buka<br>$\blacksquare$             |                |               | pengumu        |            |
|              | halaman                            |                |               | man dari       |            |
|              | n                                  |                |               | sistem         |            |
|              | pengum                             |                |               |                |            |
|              | uman                               |                |               |                |            |
|              | Klik<br>$\overline{\phantom{0}}$   |                |               |                |            |
|              | hapus                              |                |               |                |            |

**Tabel 5. 11 Pengujian Program Mengelola Pengumuman**

#### **5.3 ANALISIS HASIL YANG DICAPAI OLEH SISTEM**

### **5.3.2 Kelebihan Program**

Setelah melakukan pengujian terhadap program yang di buat dapat digambarkan mengenai kelebihan program yang dapat dilihat sebagai berikut:

- 1. Memudahkan guru dan siswa dalam melakukan proses pembelajaran, sehingga proses pembelajaran lebih optimal.
- 2. Sistem mempermudah pekerjaan admin dalam mengelola data guru, data siswa, data kelas, data matapelajaran, dan data materi sehingga pengelolaan relatif lebih cepat dan akurat.
- 3. Mempermudah siswa dalam mengerjakan tugas atau ujian, dikarenakan tidak lagi mengerjakan secara manual atau tulis tangan.
- 4. Data disimpan dalam sebuah *database* sehingga meminimalisir resiko kehilangan data.

Sistem sudah dilengkapi dengan fungsi men*download* materi sehingga memudahkan siswa untuk mendapatkan materi.

### **6.3.2 Kekurangan Program**

Setelah di analisis dan dilakukan pengujian terhadap program yang dibuat dapat dijabarkan mengenai kekurangan program diantaranya:

- 1. Tampilan *interface* masih harus ditingkatkan agar tampilan menjadi lebih menarik.
- 2. Program ini tidak memiliki menu *help,* dimana menu *help* ini berfungsi sebagai penunjuk tentang program kepada admin,guru, maupun siswa.
- 3. Fungsi-fungsi program masih harus ditambah agar program lebih kompleks.
- 4. Belum terdapatnya menu untuk video *live streaming* yang memungkinkan guru dapat menyampaikan danmenjelaskan materi pelajaran dari jarak jauh.